# The Dadra & Nagar Haveli and Daman & Diu Excise Duty Act, 1964 AND The Dadra & Nagar Haveli and Daman & Diu Excise Duty Rules, 2020

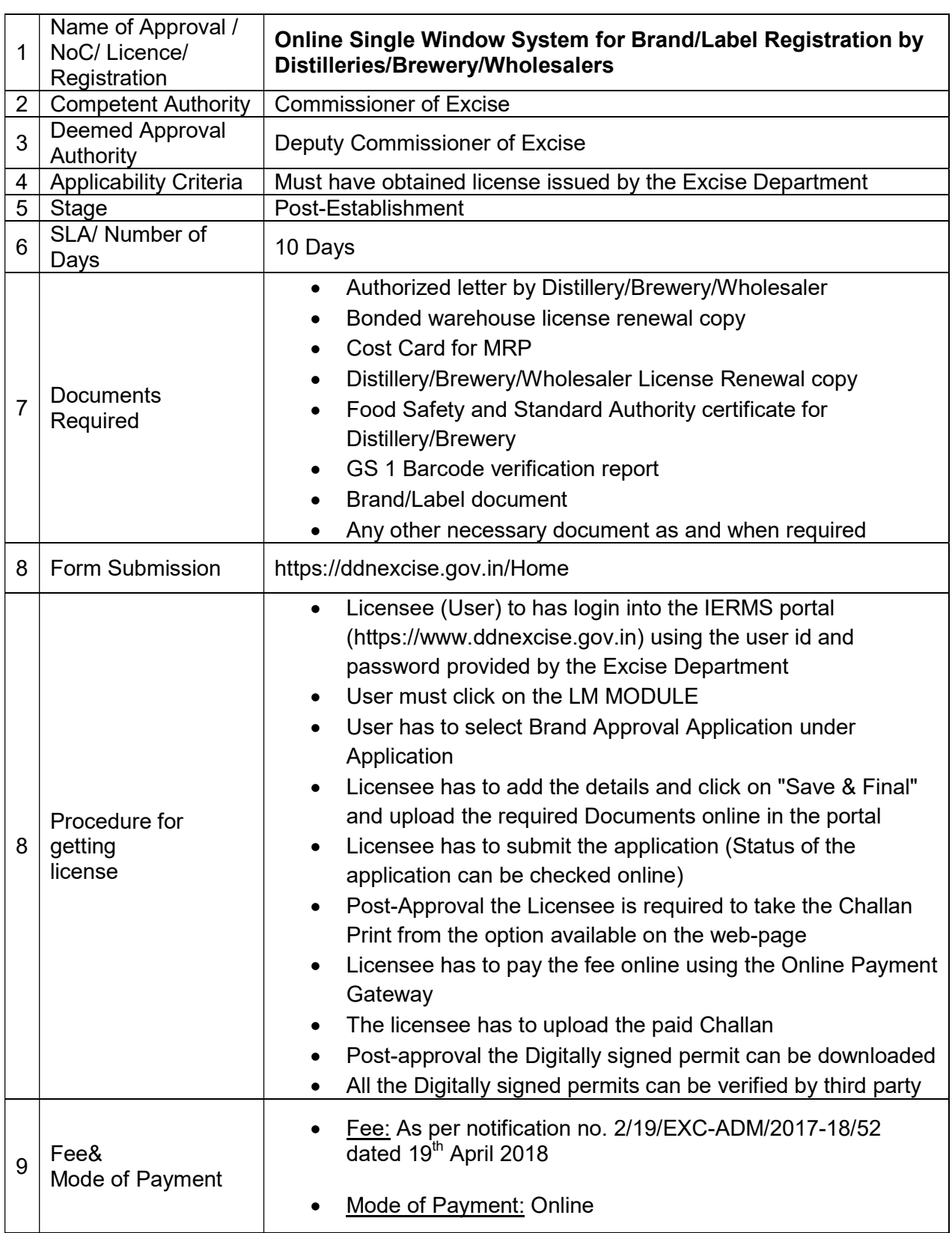

# असाधारण **EXTRAORDINARY**

Daman 19<sup>th</sup> April, 2018, 29 Chaitra 1940 (Saka)

स.

07

No. OFFICIAL GAZETTE भारत सरकार Government of India संघ प्रदेश प्रशासन U.T. ADMINISTRATION OF DAMAN & DIU प्राधिकरण द्वारा प्रकाशित

PUBLISHED BY AUTHORITY

#### U.T. Administration of Daman & Diu, **Office of the Commissioner of Excise** Moti Daman.

No. 2/19/EXC-ADM/2017-18/52 Dated: 19 April, 2018

# NOTIFICATION

In exercise of the powers conferred by Section 12, 13, 15 and 22 of Goa, Daman & Diu Excise Duty Act, 1964 (5 of 1964), the Administrator of Daman & Diu and Dadra Nagar Haveli, being of the opinion that reasonable ground exist for doing so, hereby amends all the earlier notifications in regards of License fee, excise duty, import duty, export fee, fee for transfer of license, recording of labels, etc. on Foreign Liquor, Indian Made Foreign Liquor, Country Liquor including cashew fenny/coconut fenny and all other excisable items and notifies the new rates as under:

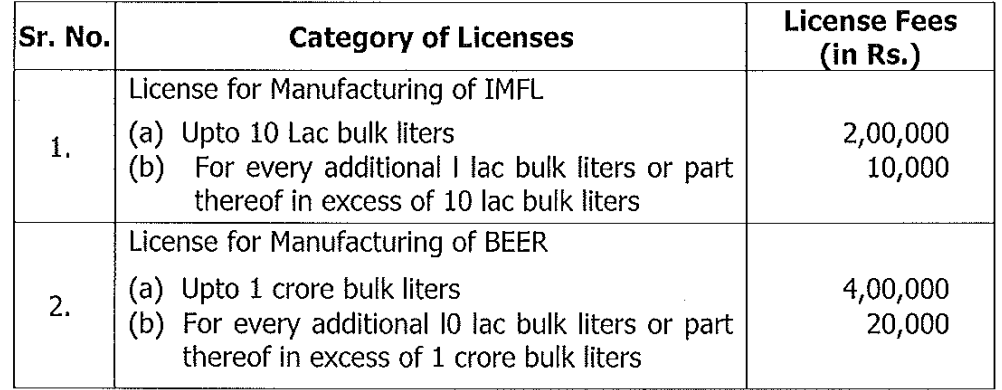

#### A. LICENSE FEES - MANUFATURE

EXTRAORDINARY No. : 07<br>DATED : 19<sup>TH</sup> APRIL, 2018.

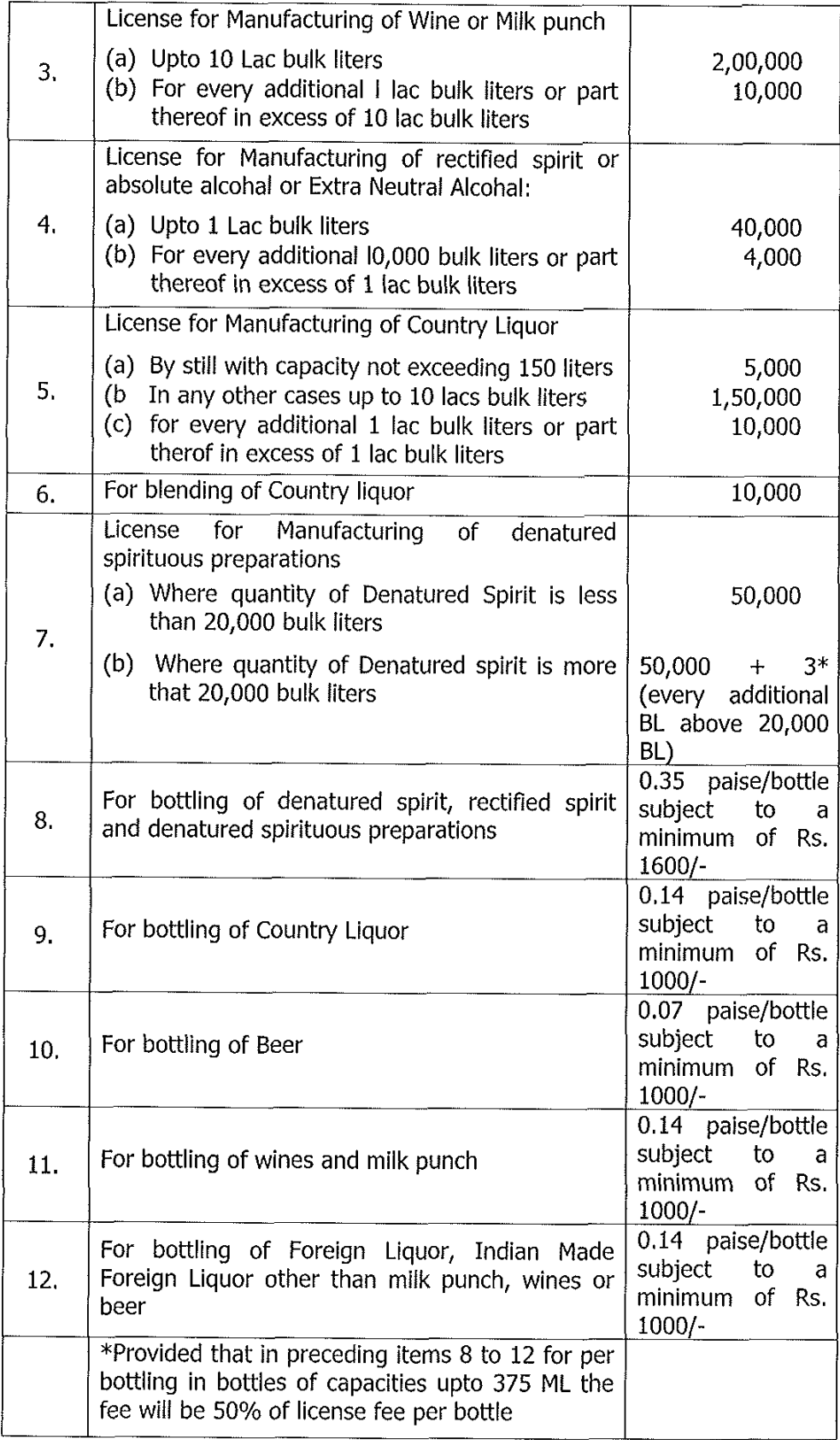

 $\bigl($ 

 $\overline{(\ }$ 

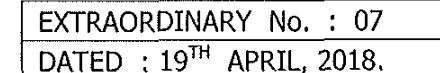

# **B. LICENSE FEES - SALE**

 $\ddot{\phantom{1}}$ 

 $\frac{1}{2}$  ,  $\frac{1}{2}$ 

 $\left\{ \right.$ 

 $\bigg($ 

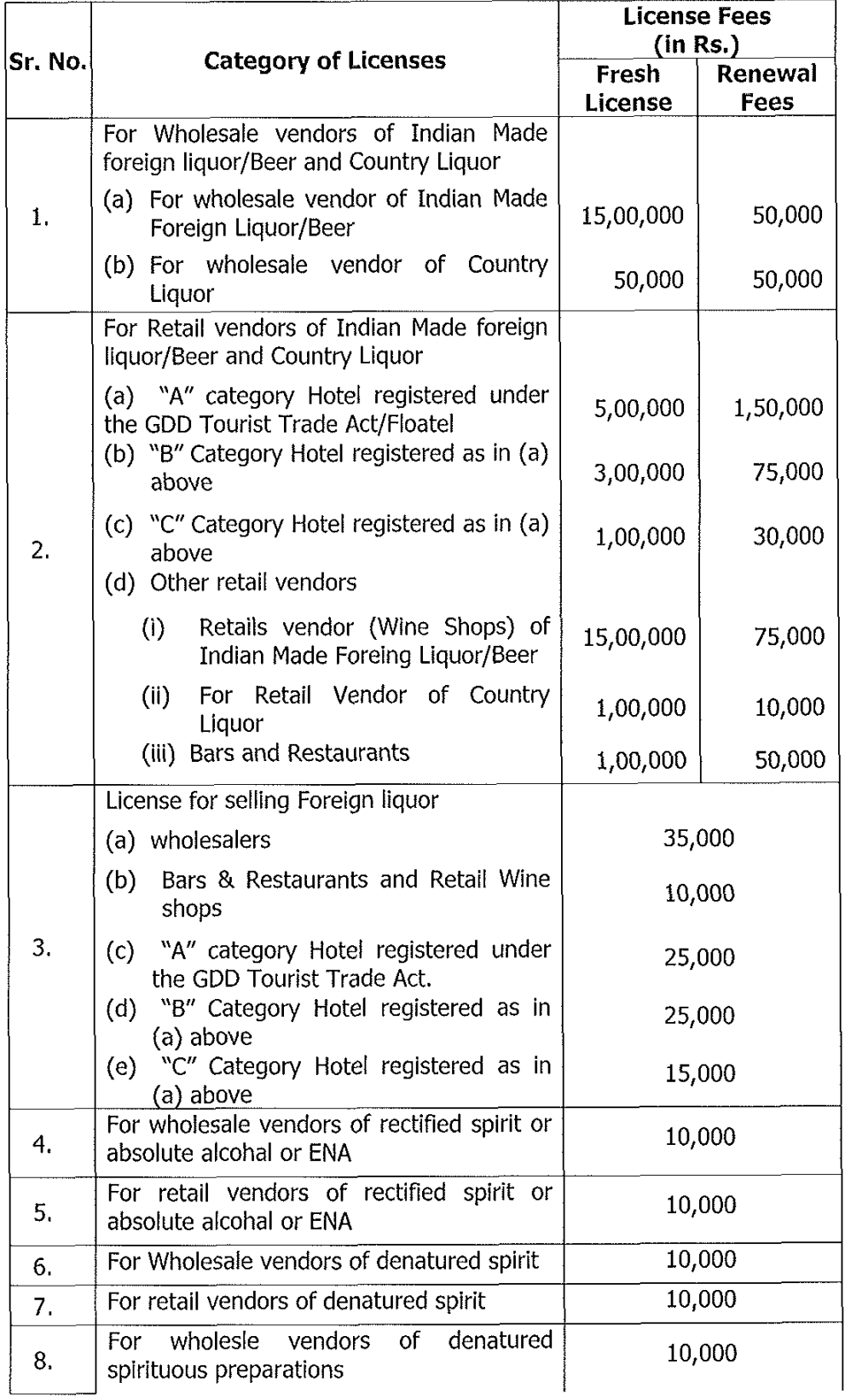

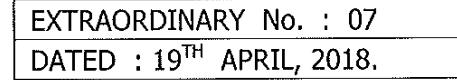

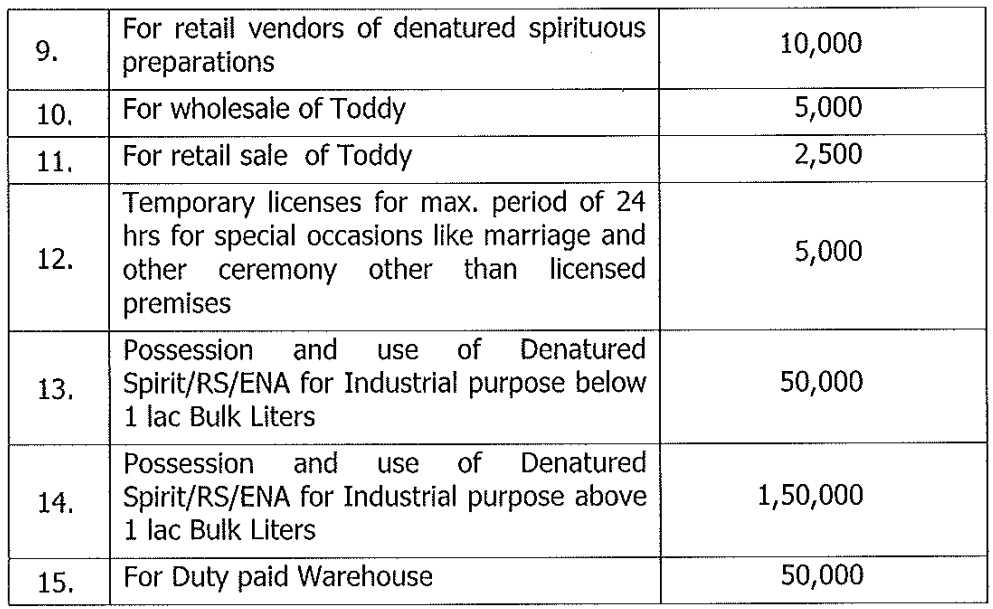

## C. FEES FOR TRANSFER OF PREMISES

The Fees for the transfer of any type of license will be equal to the Renewal fees for the concerned category.

# D. EXCISE DUTY

 $\left($ 

 $\overline{(}$ 

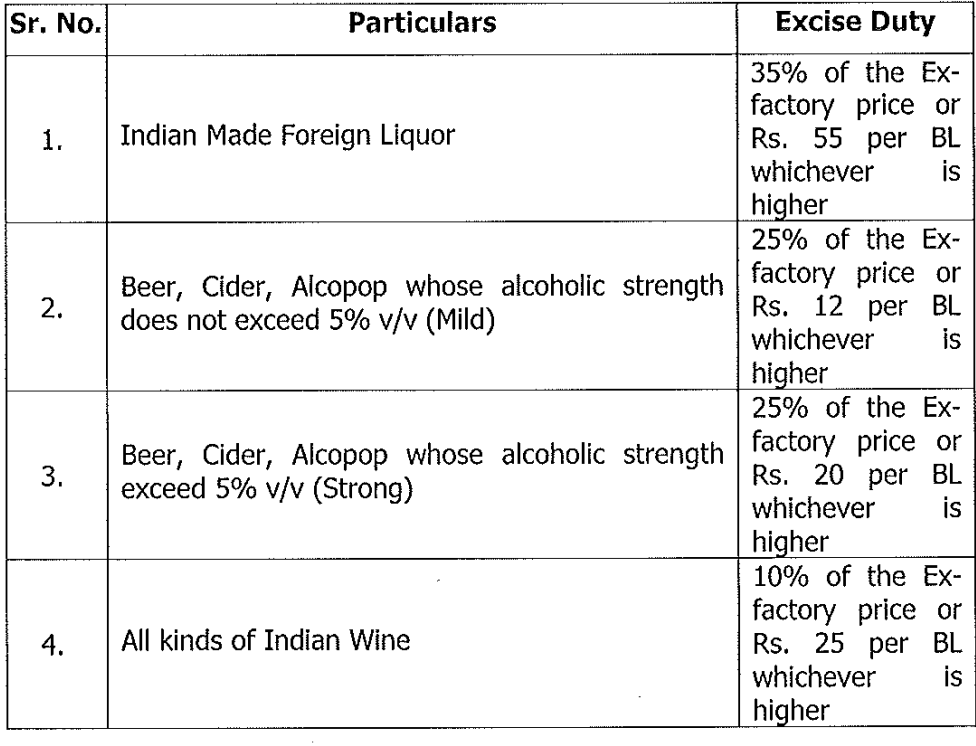

EXTRAORDINARY No. : 07<br>DATED : 19<sup>TH</sup> APRIL, 2018.

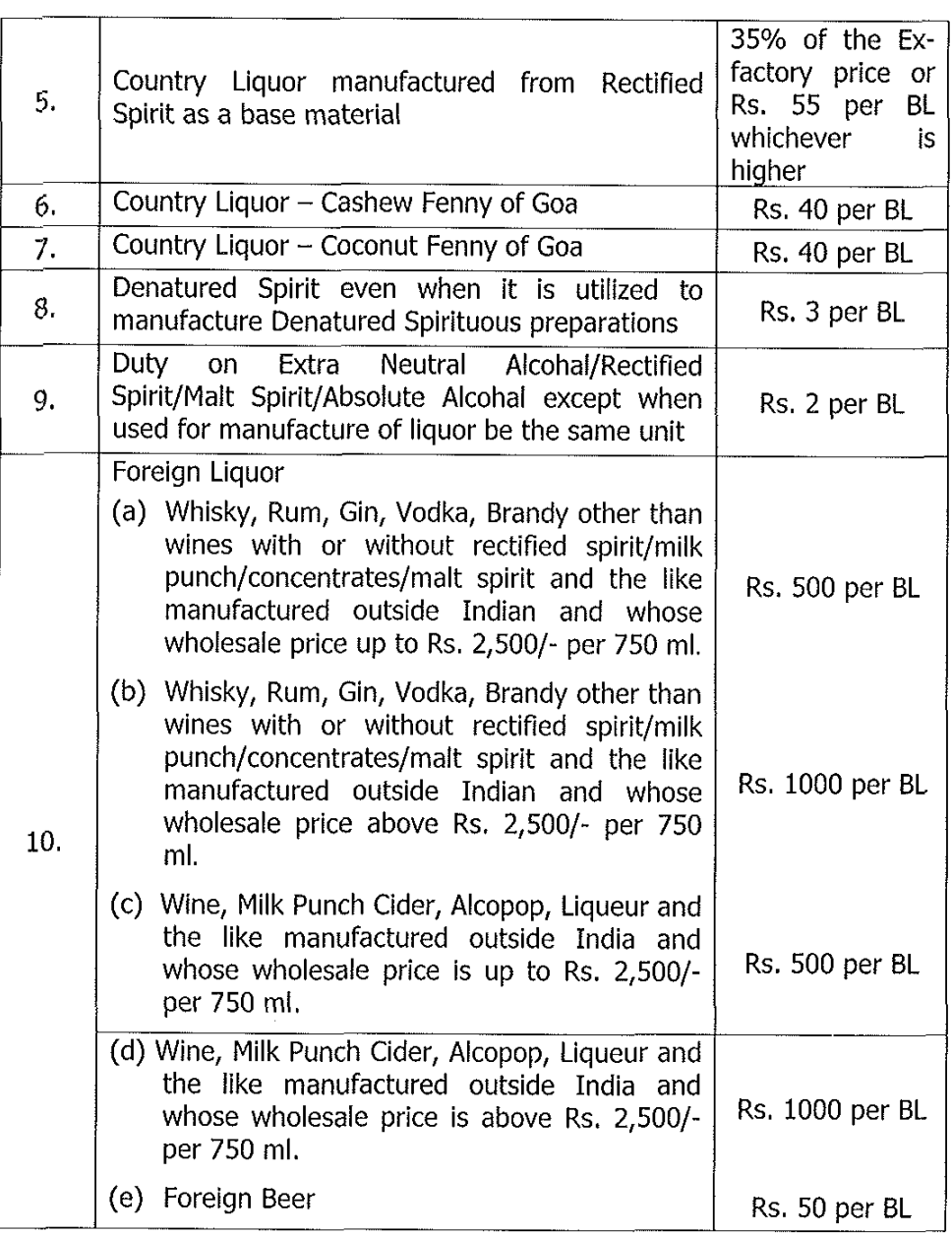

# E. IMPORT FEES

 $\frac{\ell}{\ell}$ 

 $\left(\begin{array}{cc} 0 & 0 \\ 0 & 0 \end{array}\right)$ 

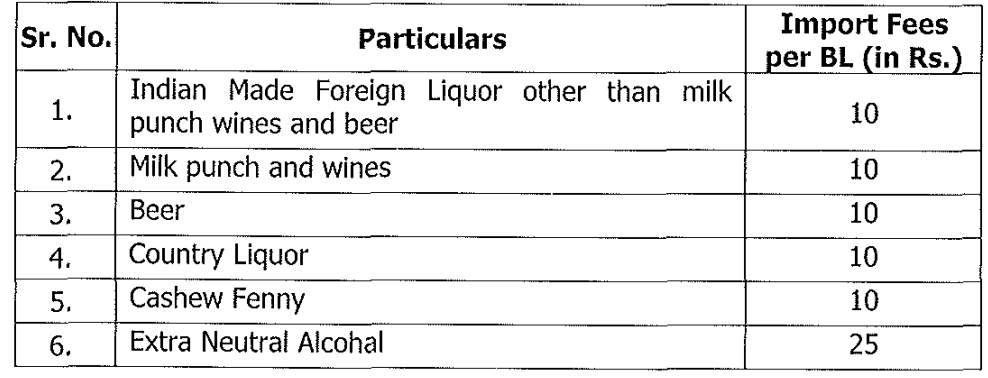

Page 5 of 6

EXTRAORDINARY No. : 07 DATED : 19TH APRIL, 2018.

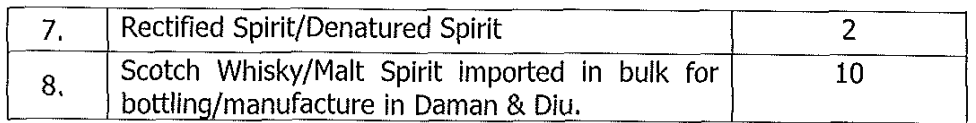

### F. EXPORT FEES

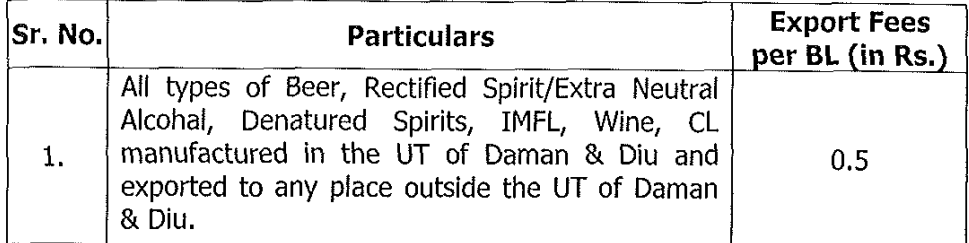

### G. FEES FOR RECORDING/REGISTRATION OF LABEL

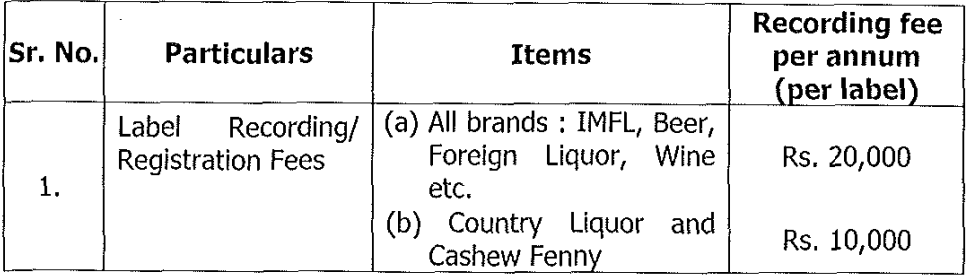

This notification shall come into force with immediate effect and the fees for the items numbers A, B, C and G will be with effect from the FY 2018-19.

> By Order and in the name of Administrator of Daman & Diu and DNH

> > $Sd$ -(Kishore Bamania) Joint Secretary (Taxation)

Place:

 $\mathcal{L}_{\mathcal{L}}$ 

Date :

\*\*\*

Government Printing Press, Daman - 04/2018 - 250.<br>[ Price Rs. 3.00 ]

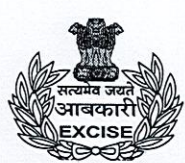

# U.T. Administration of Dadra And Nagar Haveli & Daman & Diu Office of the Assistant Commissioner of Excise **Excise Department, Daman**

# No. 3/1717/EXC-ADM/2019-20/ 433

Date: 4 DEC 2020

# **Administrative Order**

The approval of the Commissioner of Excise, Dadra and Nagar Haveli and Daman and Diu is hereby conveyed for documents required to be uploaded with the application on website www.ddnexcise.gov.in for the following services provided by the Excise Department for time bound delivery of services to the general public and license holders.

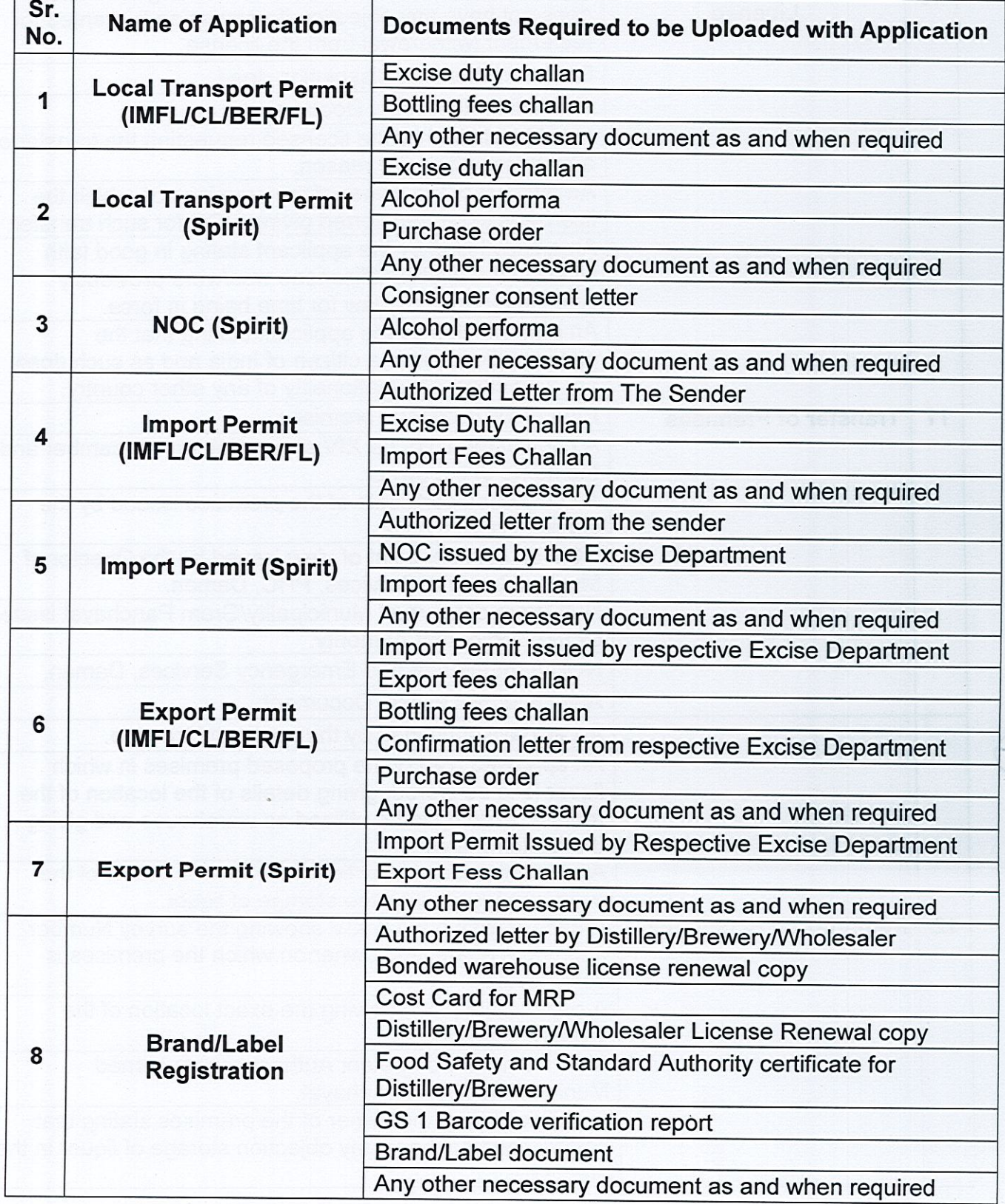

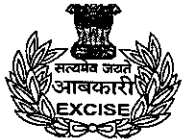

# U.T. Administration of Dadra And Nagar Haveli & Daman & Diu<br>Office of the Assistant Commissioner of Excise **Excise Department, Daman**

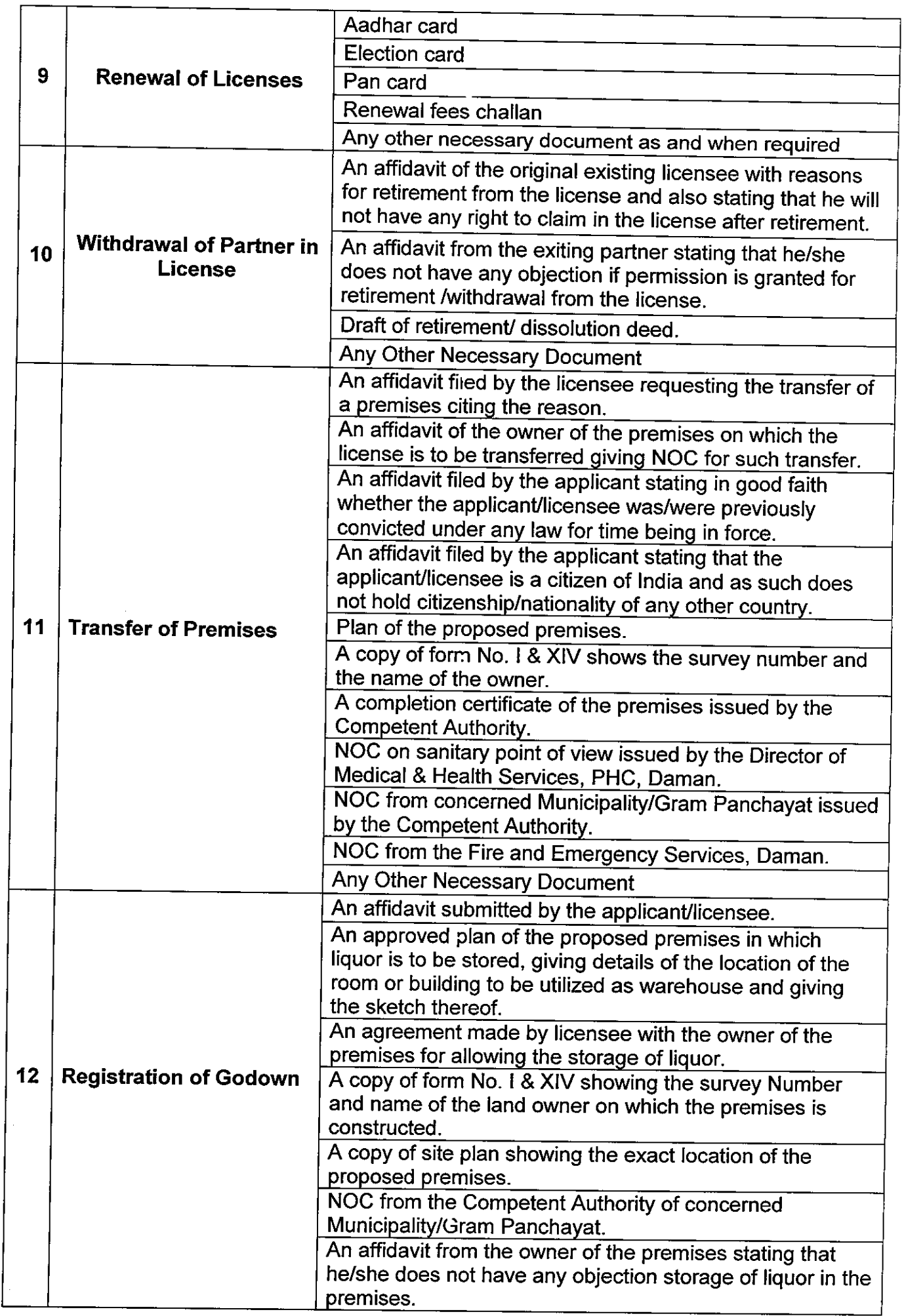

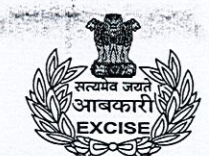

# U.T. Administration of Dadra And Nagar Haveli & Daman & Diu<br>Office of the Assistant Commissioner of Excise **Excise Department, Daman**

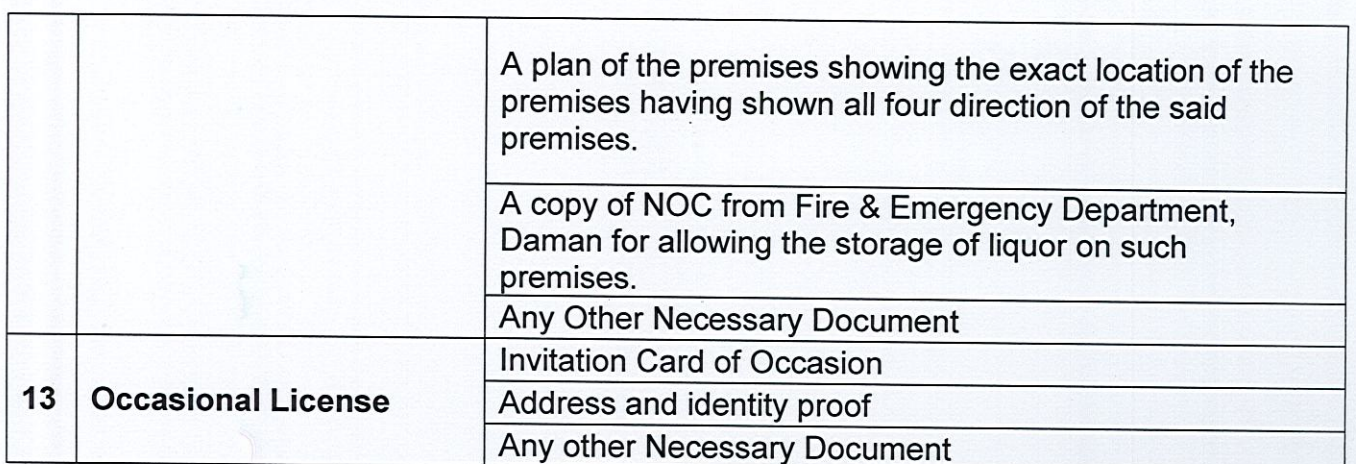

This is issued with the approval of Commissioner of Excise, Dadra & Nagar Haveli and Daman & Diu.

on

(Charmie Parekh) Assistant Commissioner of Excise, Daman

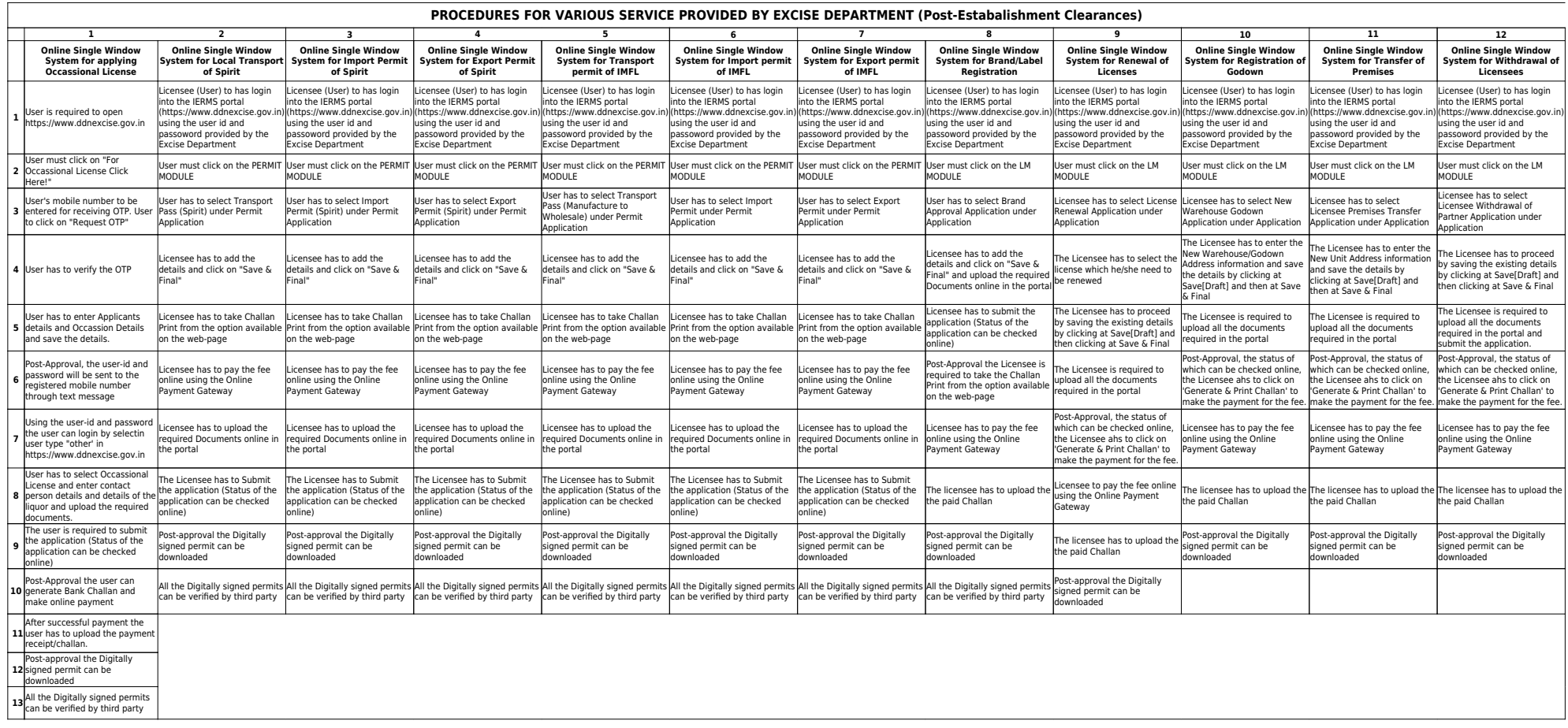

# Reform 30

Original URL: https://ddnexcise.gov.in/Home

For testing use the test website (Test URL): 118.185.36.84:85/Home

- Type: Licensee
- User Id: favourite
- Password: admin
- **170.** Online single window system with following features without the requirement of physical visit to the Department for **Label Registration**
	- Submission of Application
	- Payment of Application Fees
	- **Track Status of Application**
	- Download the Final Signed Certificate
	- Third Party Verification
	- 1. Licensee can login through website [https://www.ddnexcise.gov.in.](https://www.ddnexcise.gov.in/) After clicking the URL following webpage will be opened.

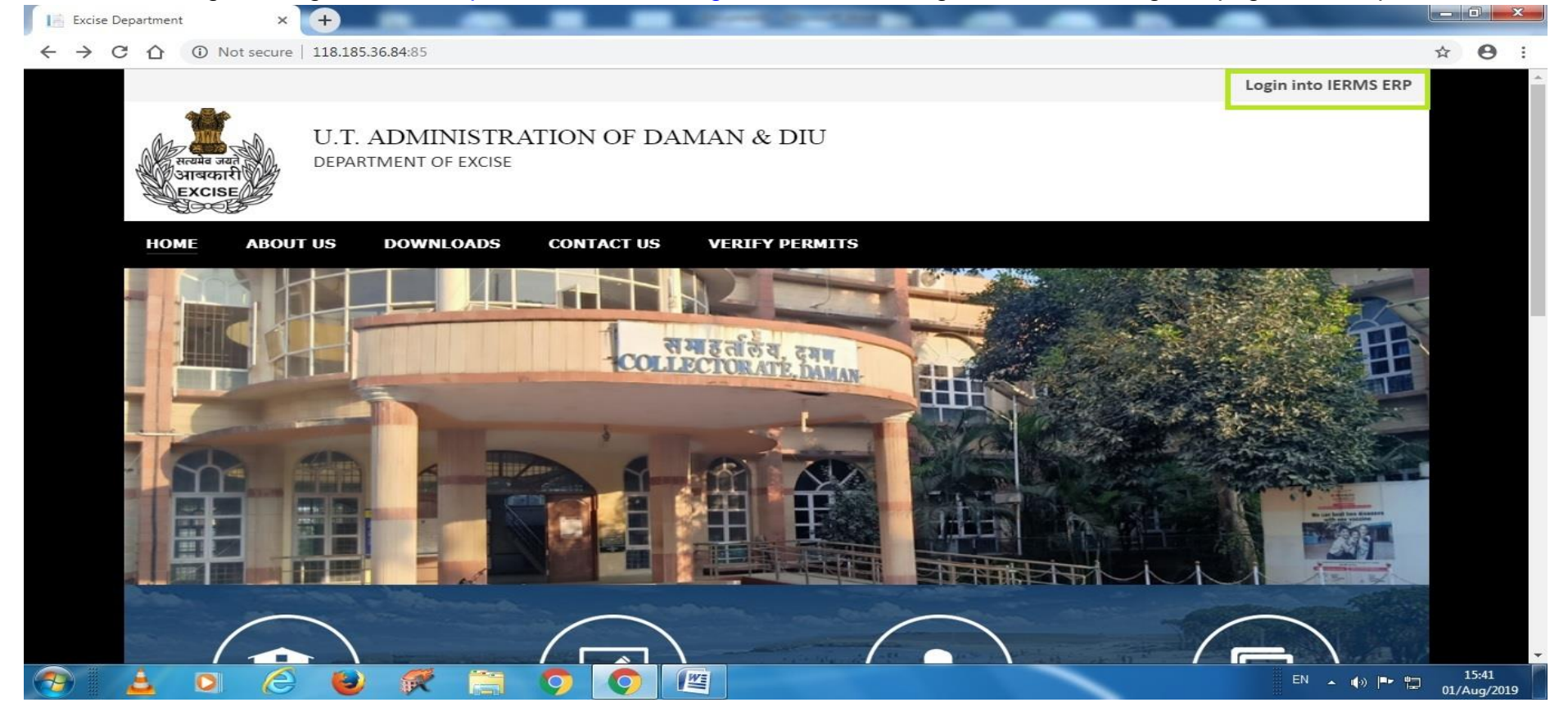

2. After opening the website Licensee should click on Login into IERMS ERP. The following page will be opened and Licensee have to login by selecting Licensee type **"Licensee" "** and entering Id & Password provided by the Department.

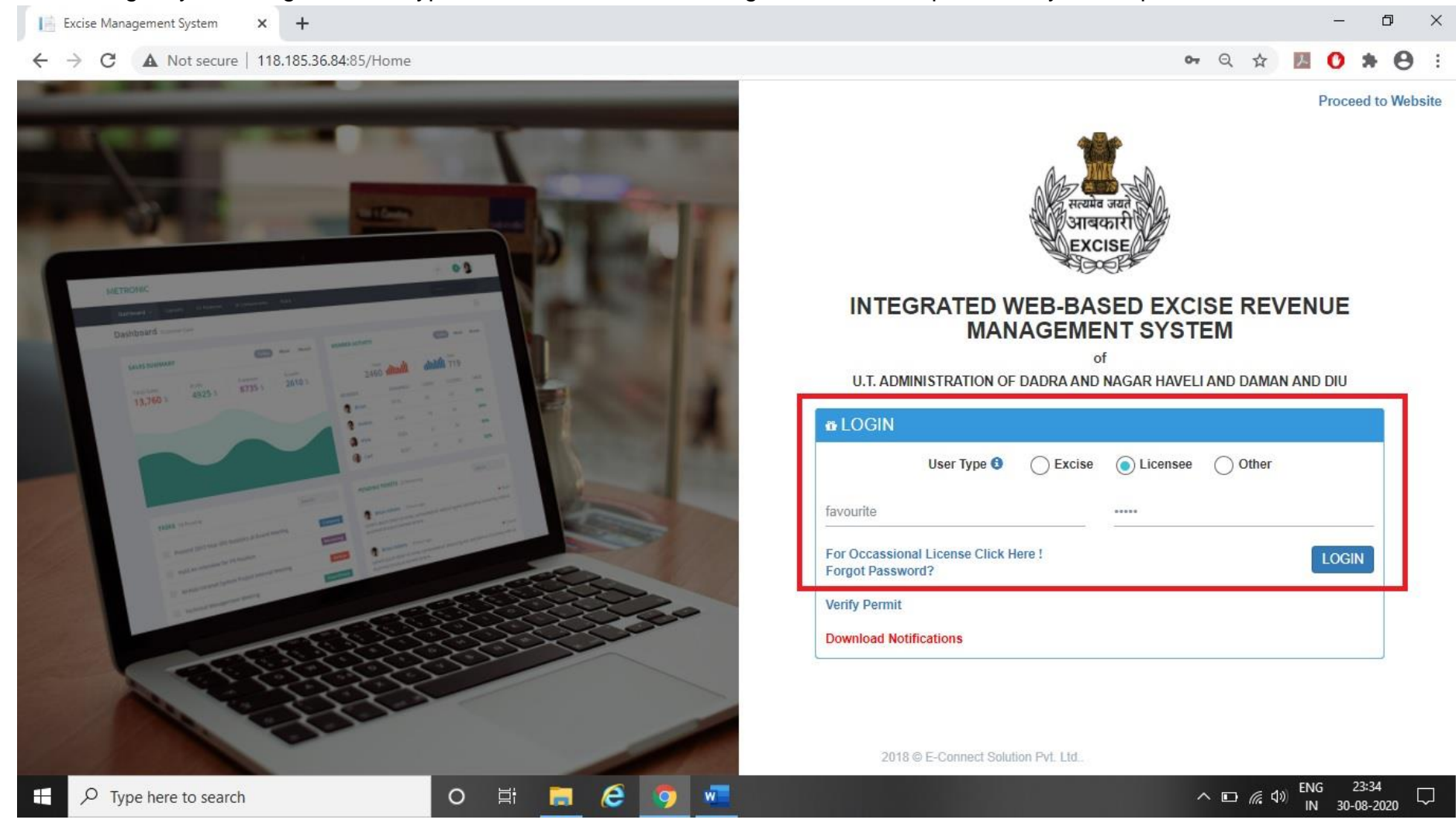

3. After clicking the login button following page will be opened where Licensee has to click on red button displayed in following page.

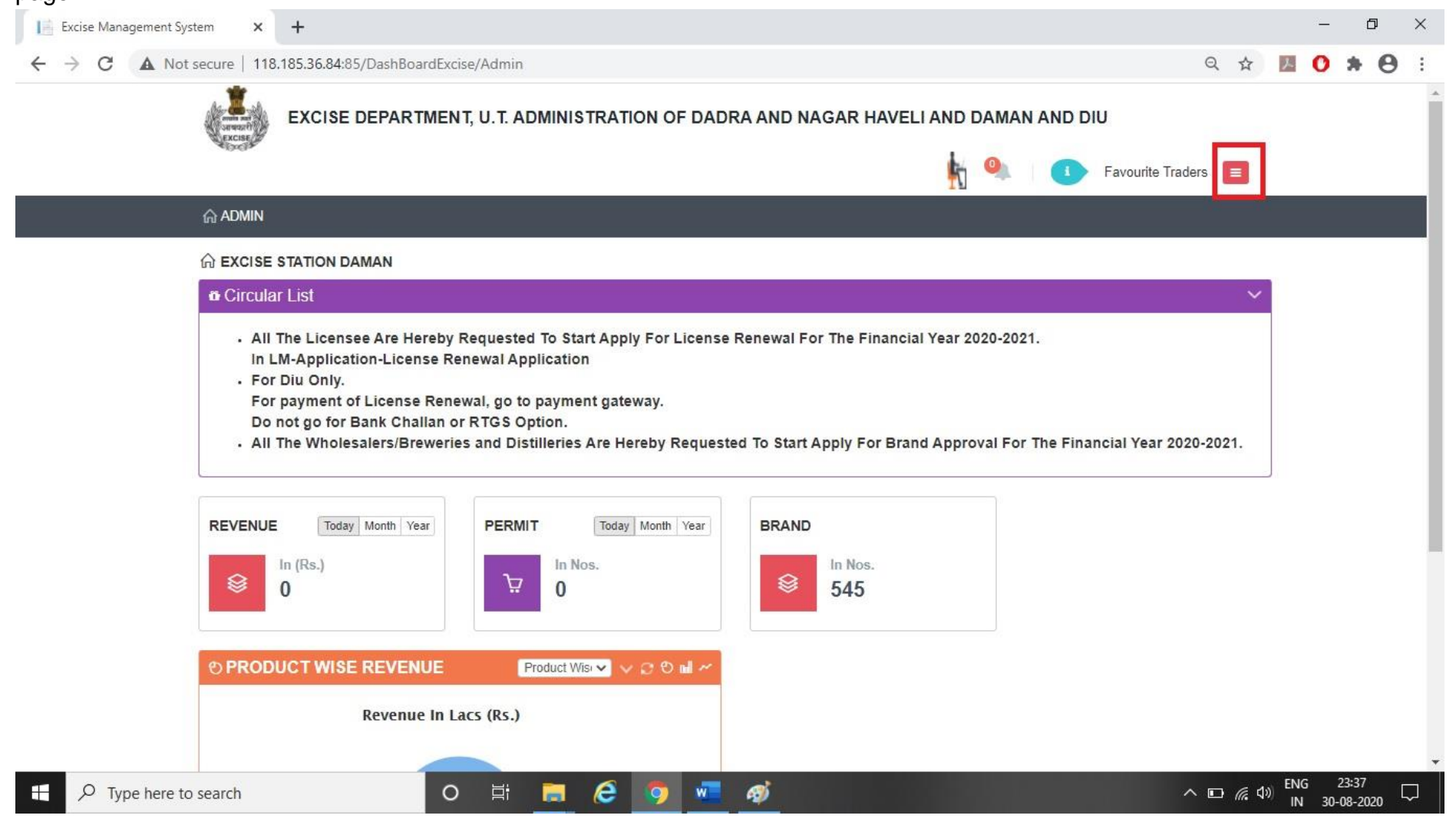

4. After clicking the red button following module button will appear. Licensee has now to click on "LM Module"

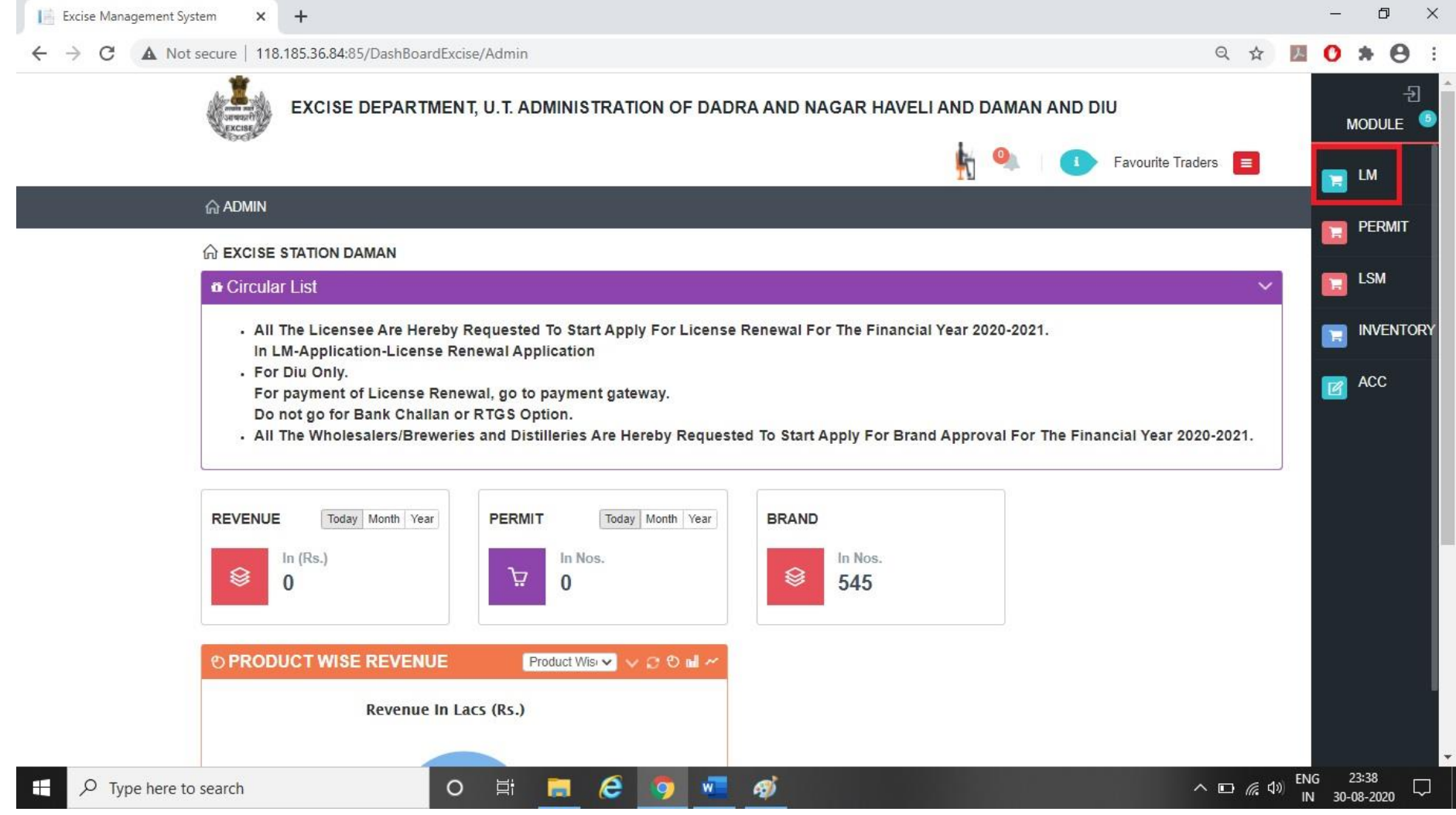

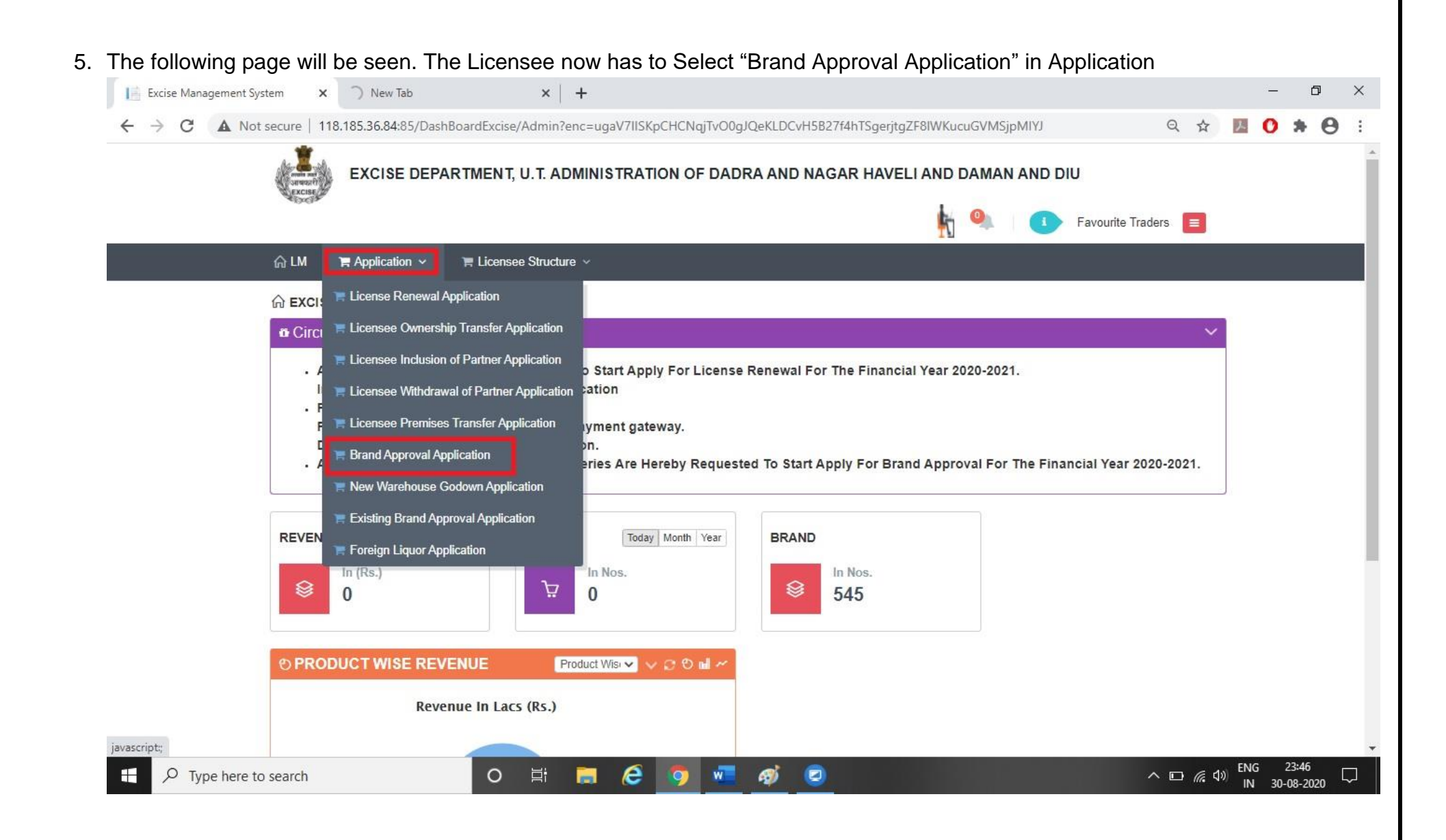

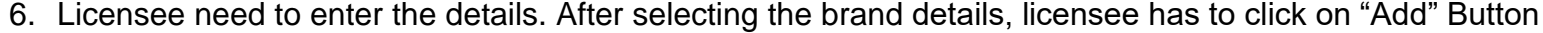

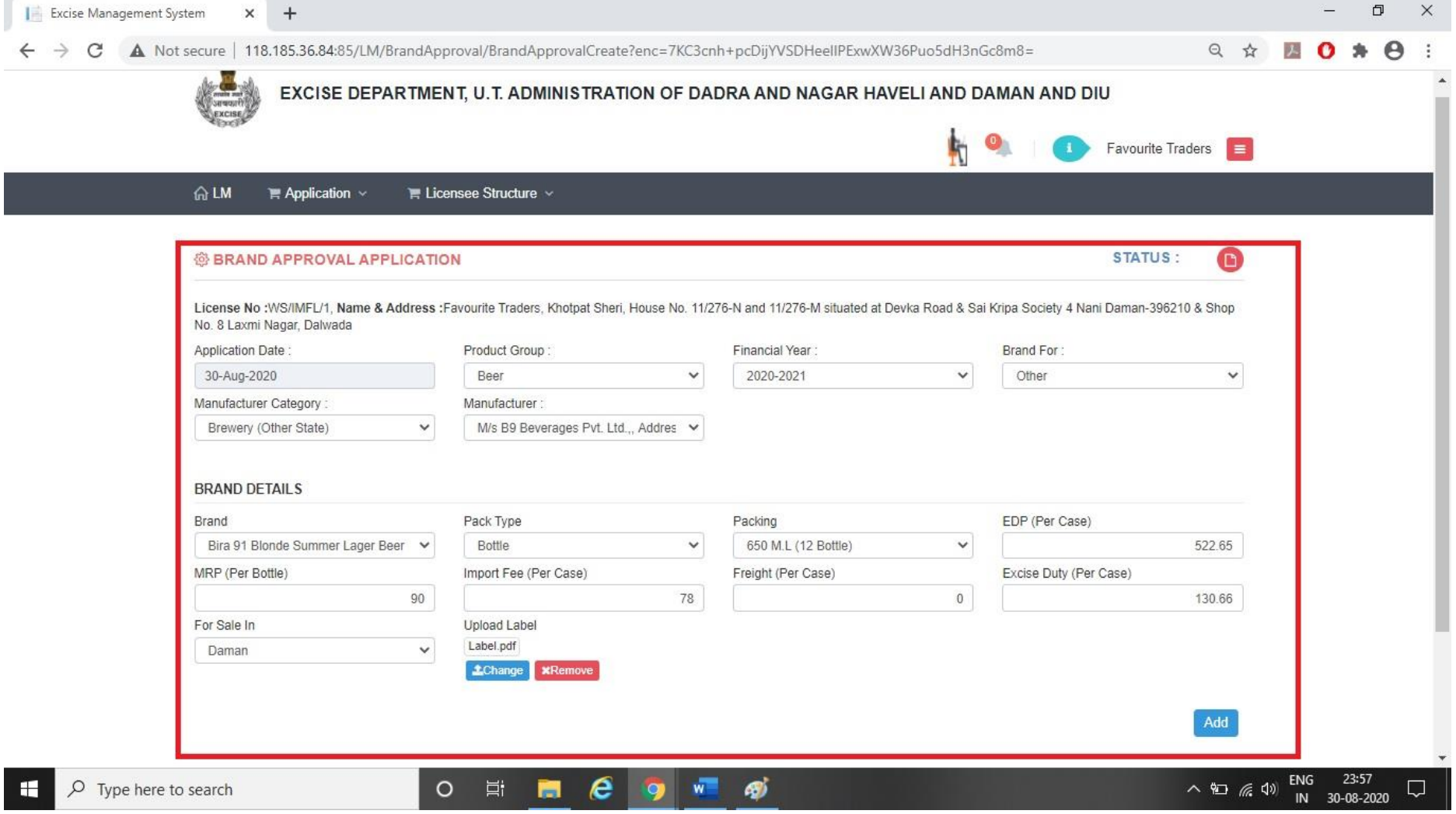

# 7. After that information message will be seen as below.

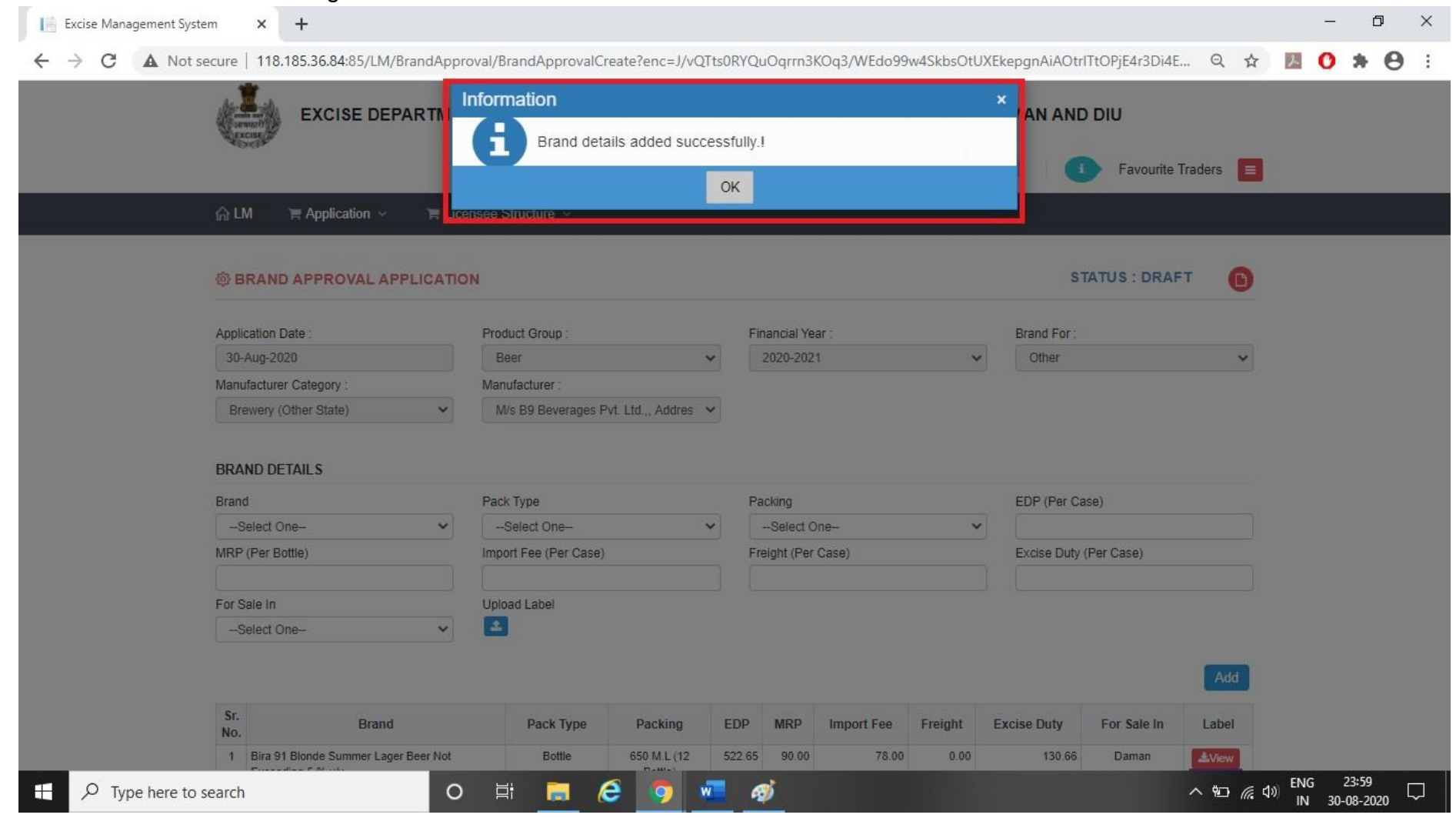

# 8. After that Licensee can Add more brand as per their requirement as shown below.

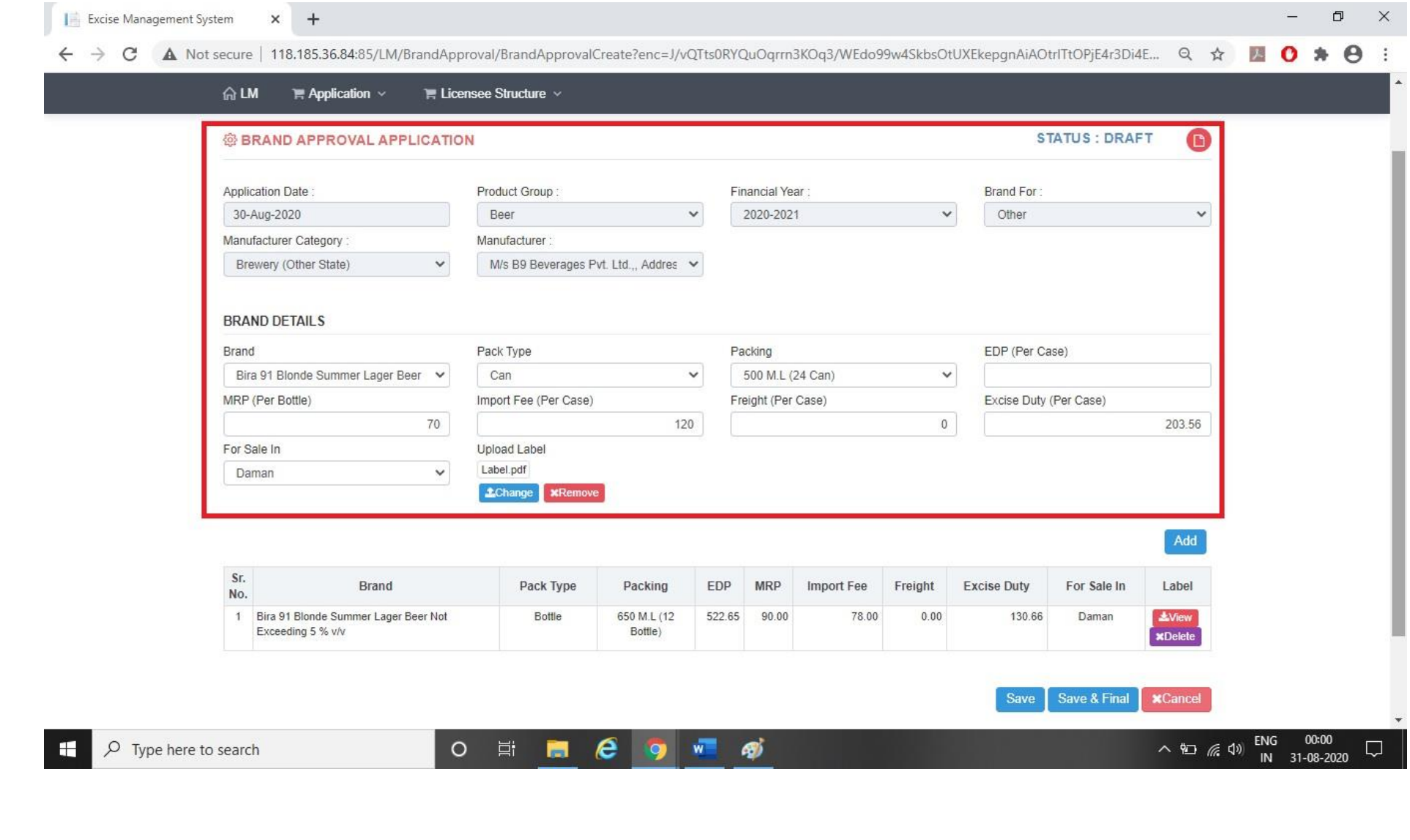

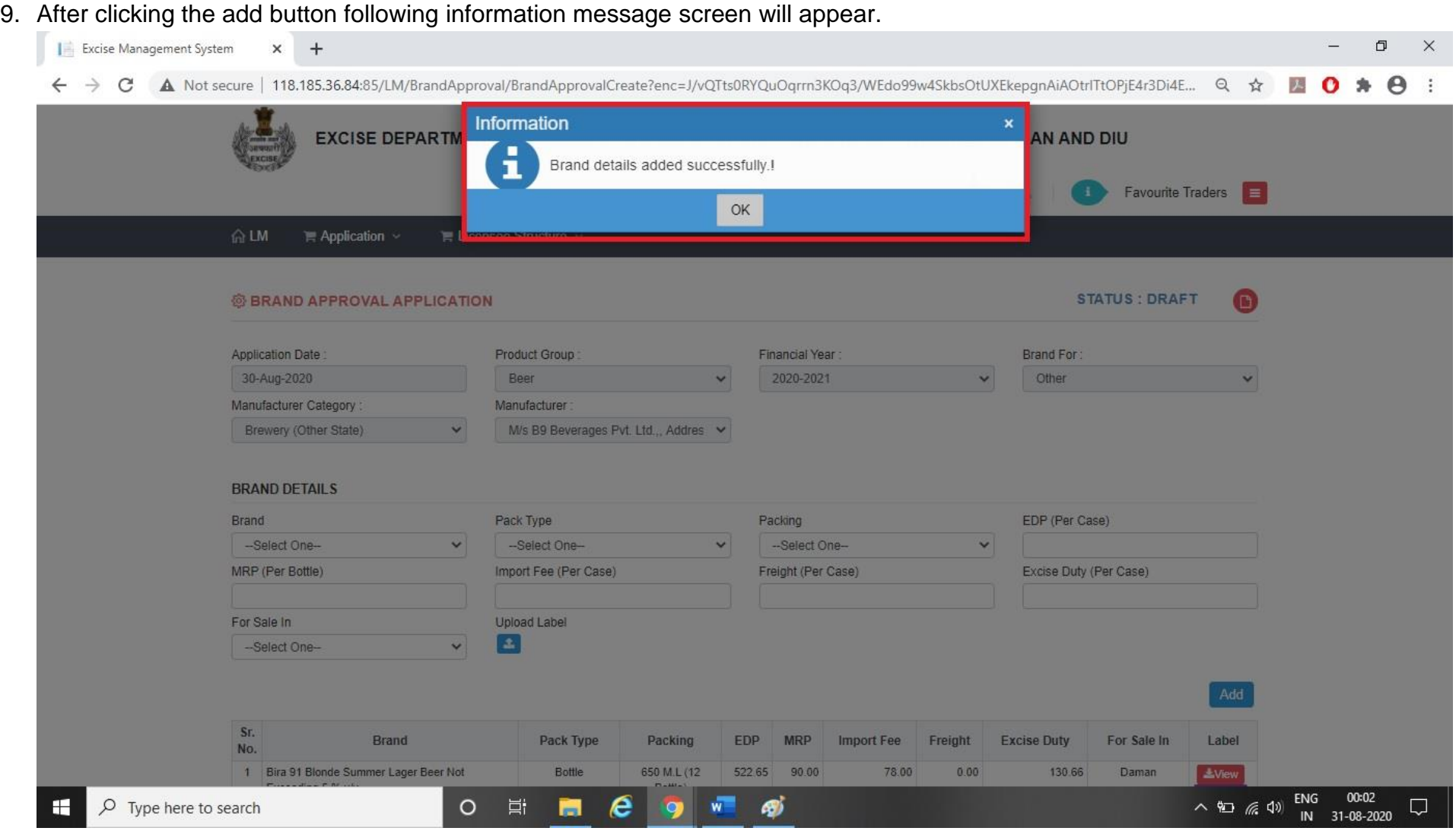

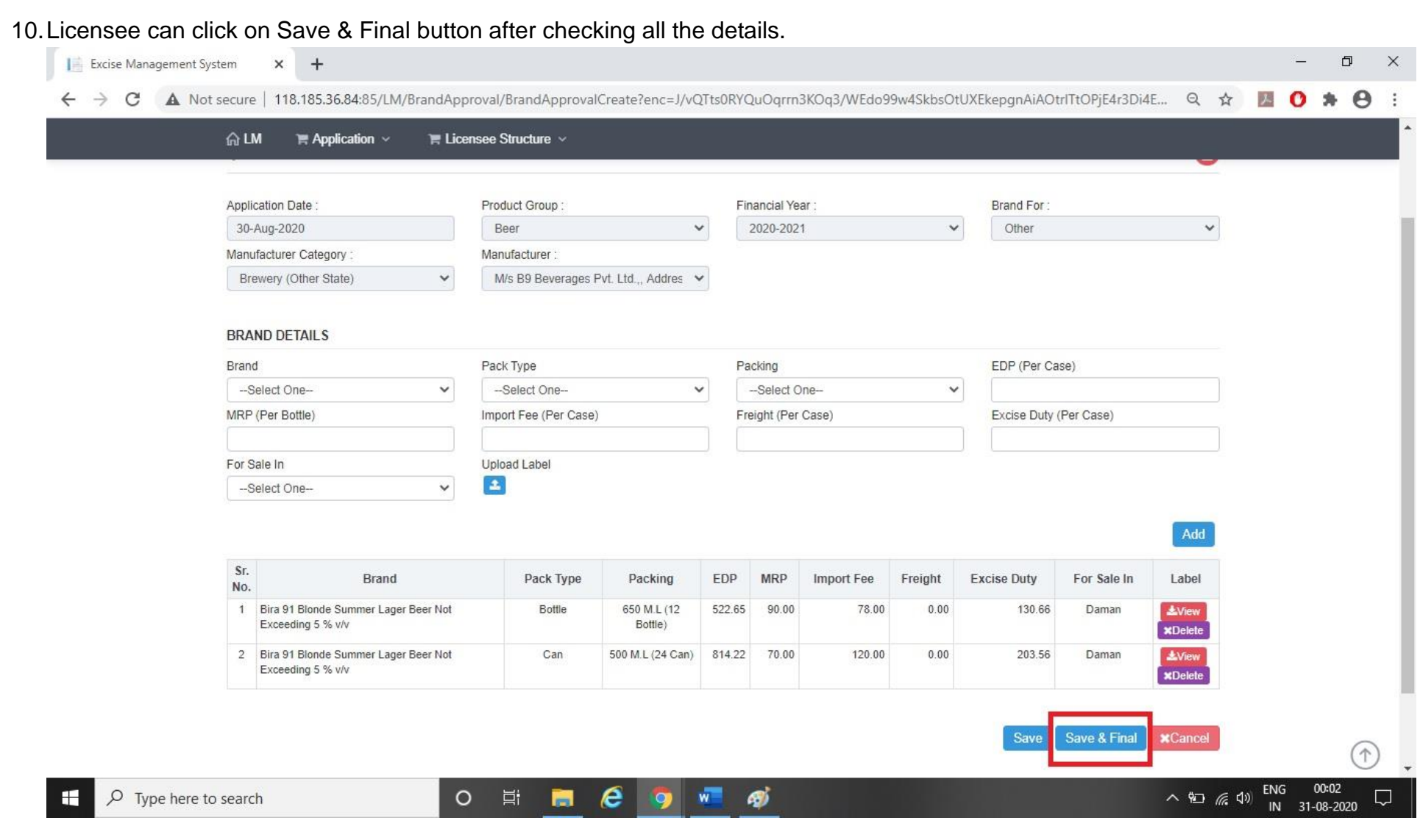

# 11.Licensee now has to upload all the required document as shown below.

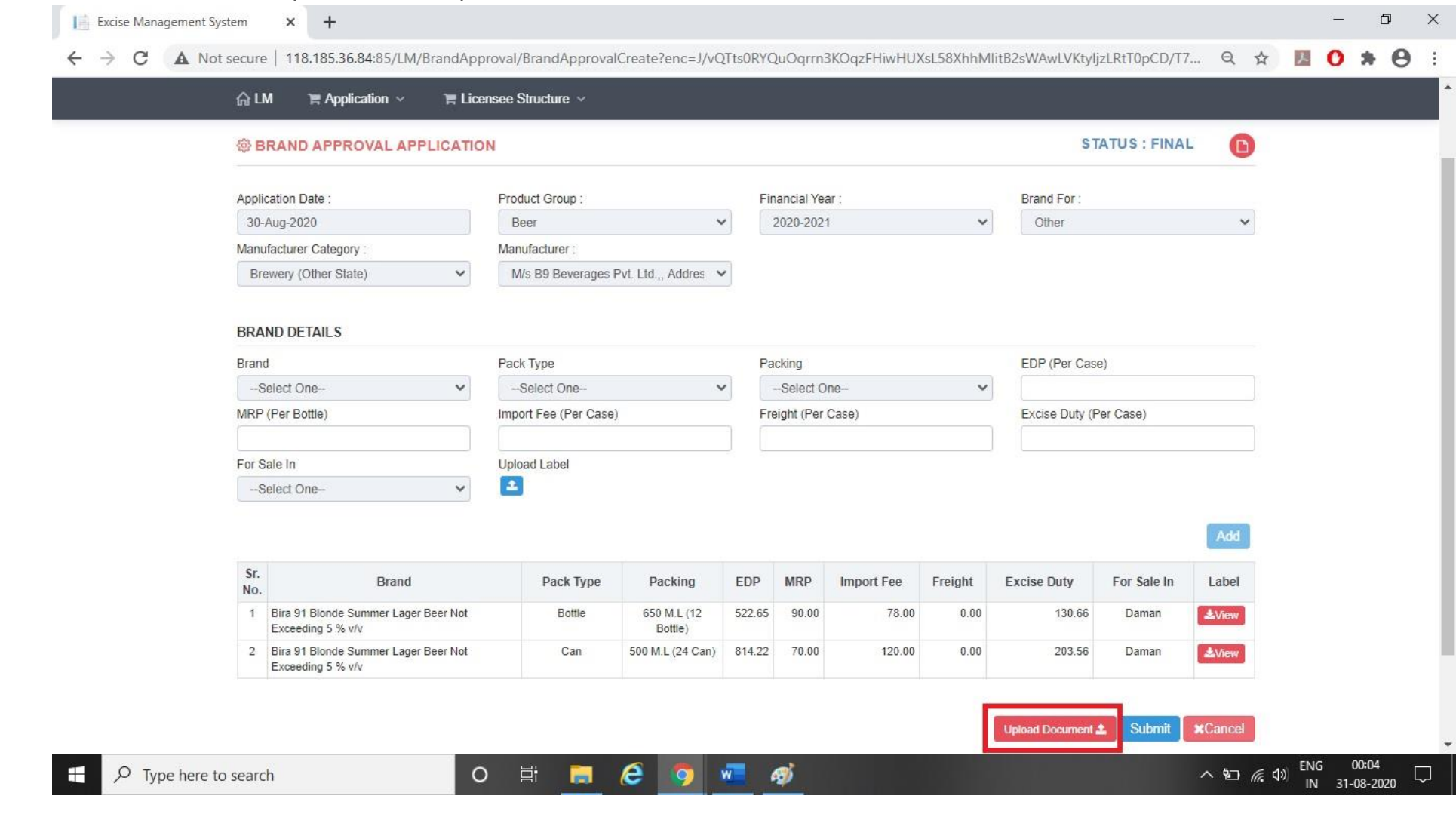

## 12. After that licensee has to upload all the mandatory document required by Department.

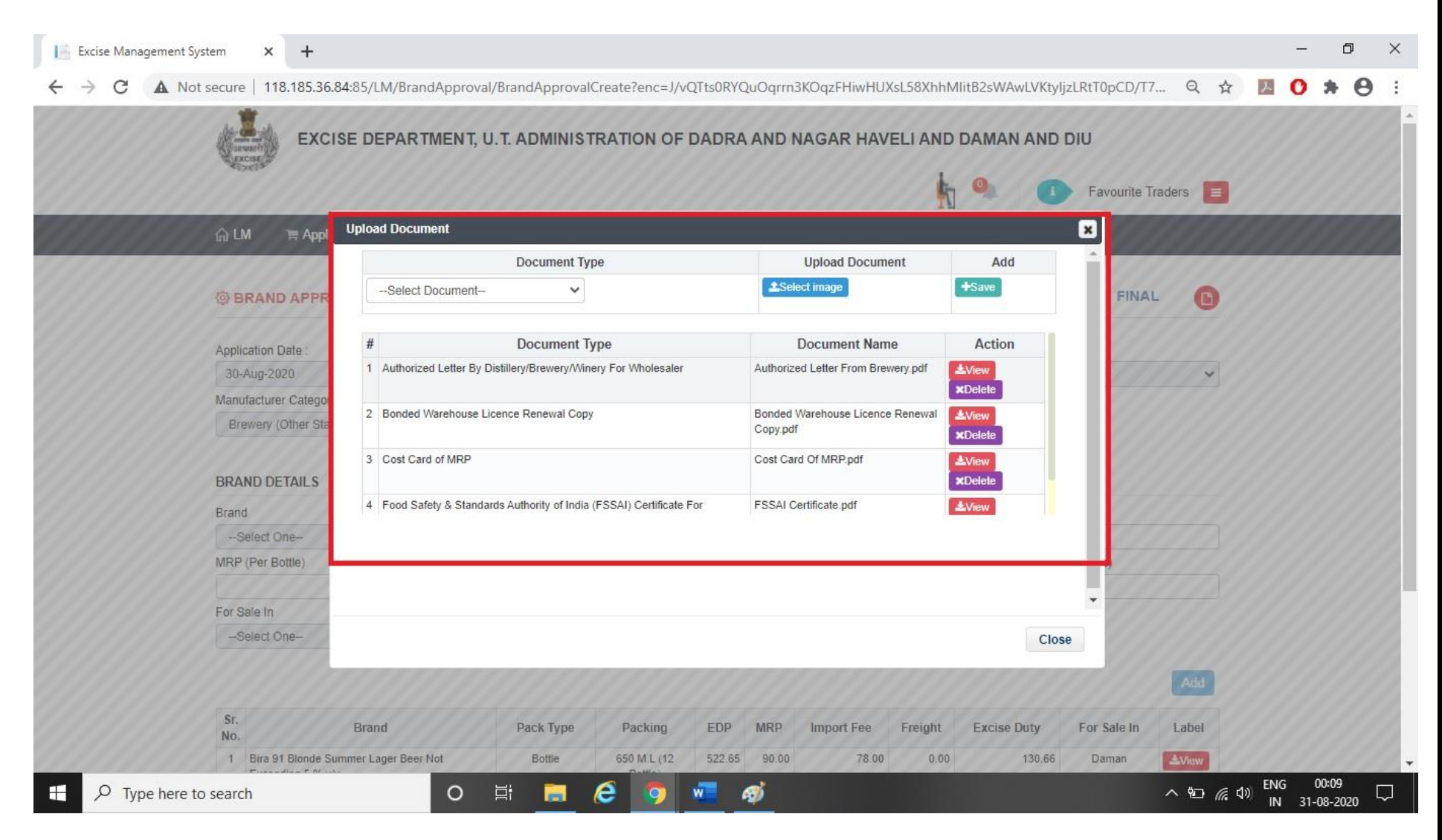

13.The Licensee can submit the application by clicking on submit button.

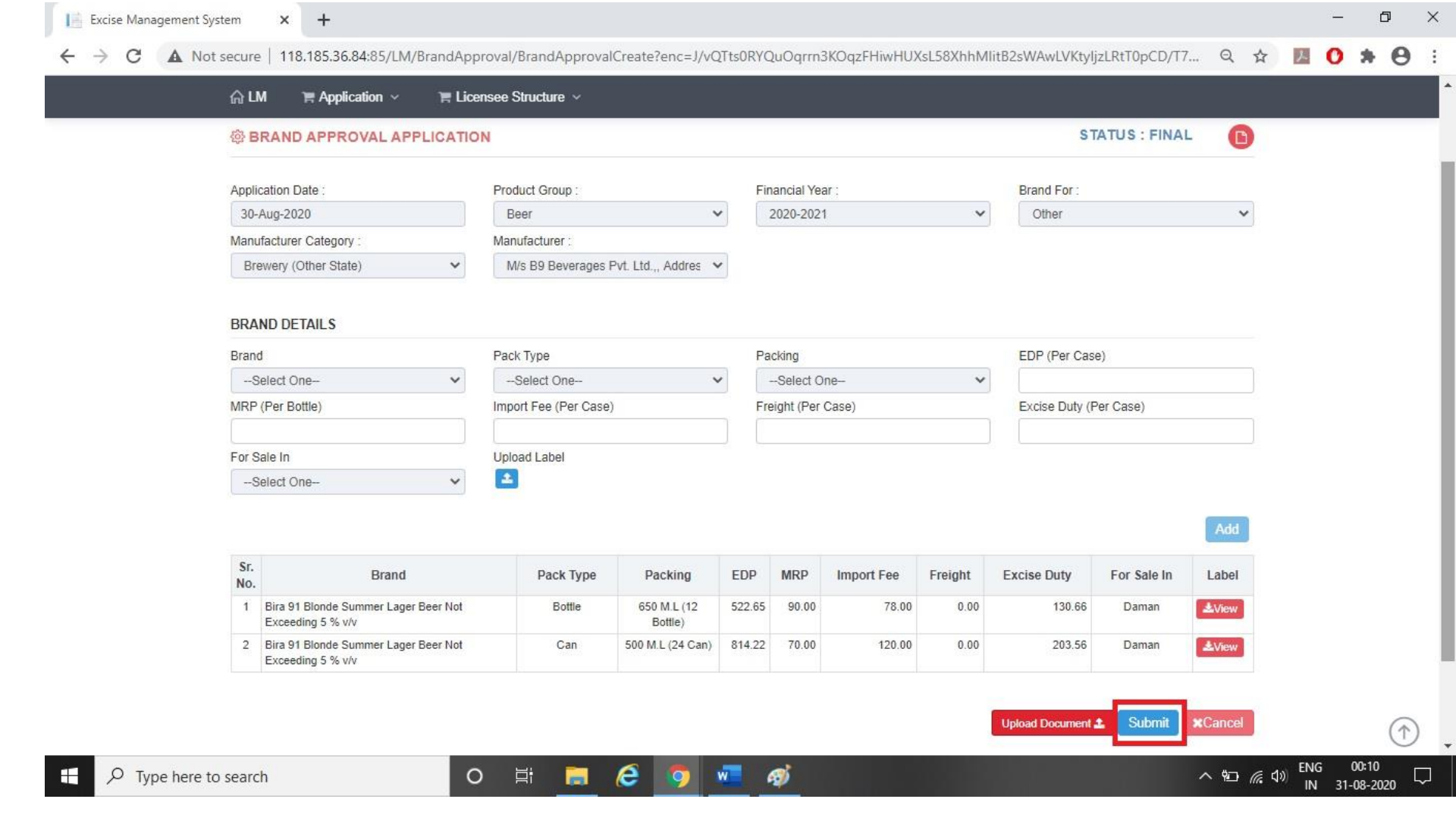

# 14.After that following information message screen will appear.

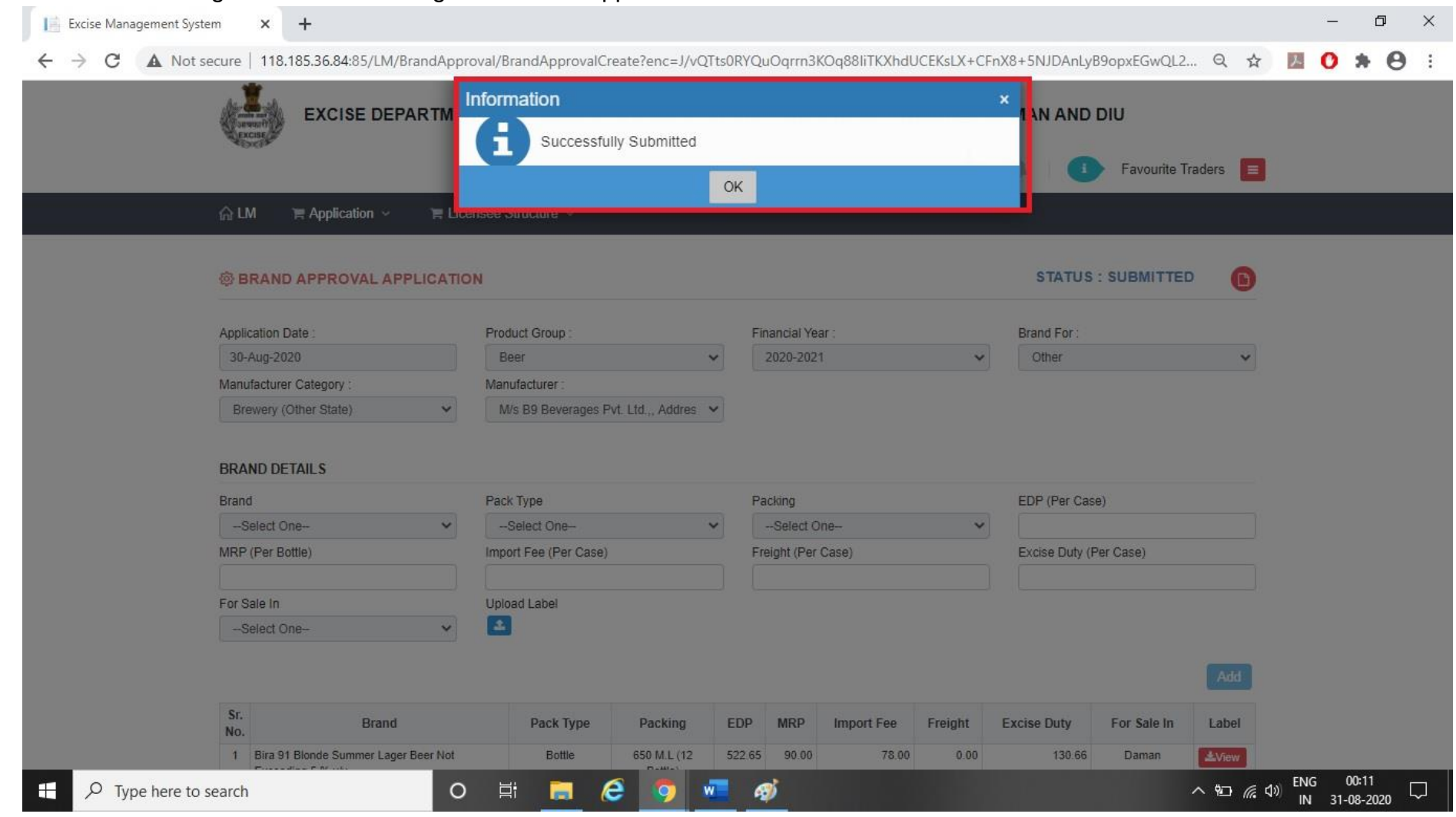

15.Licensee can check the status in Brand Approval Application List as per following screen.

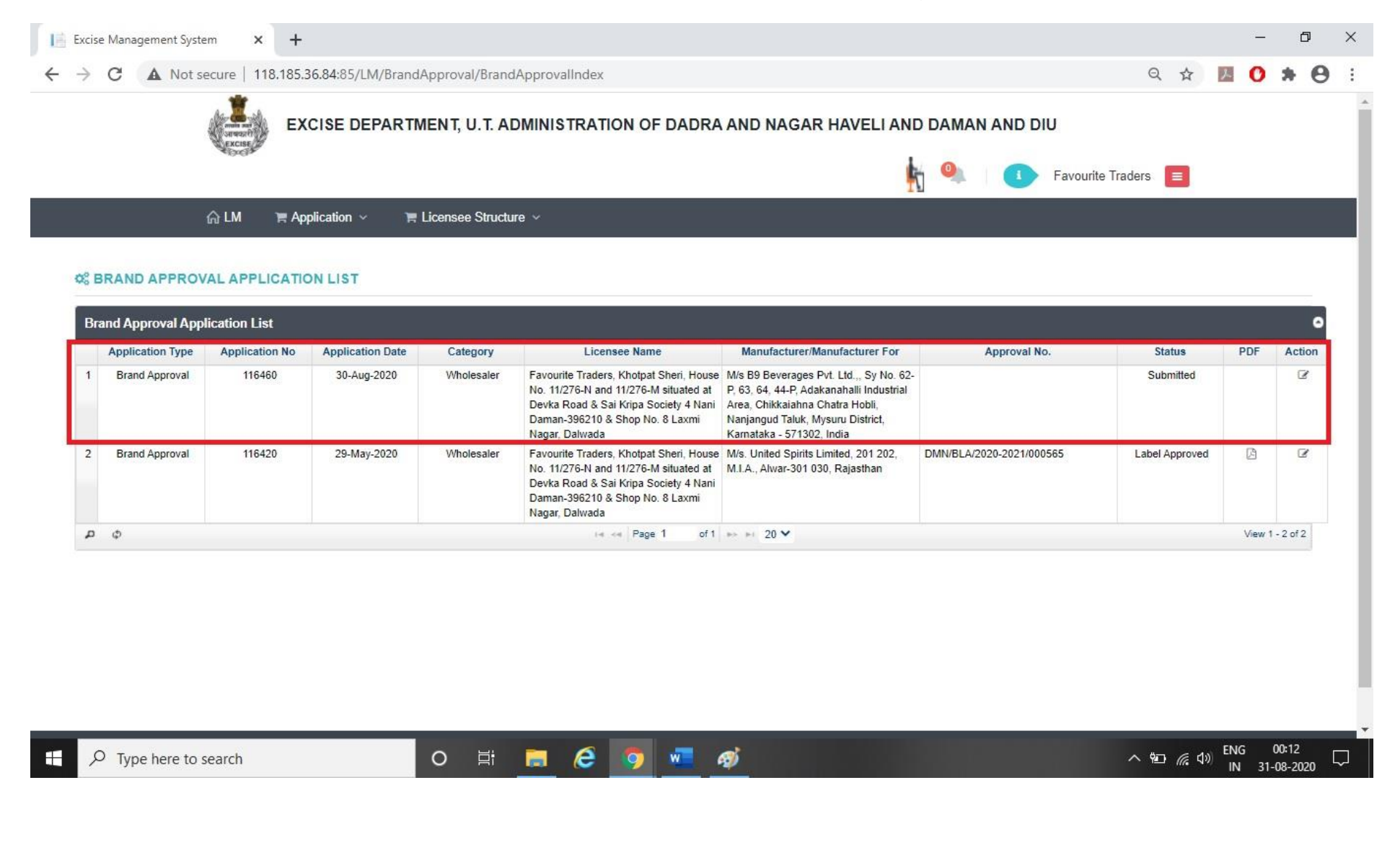

# 16. Post approval from the Department, Licensee can check the approved status of the application.

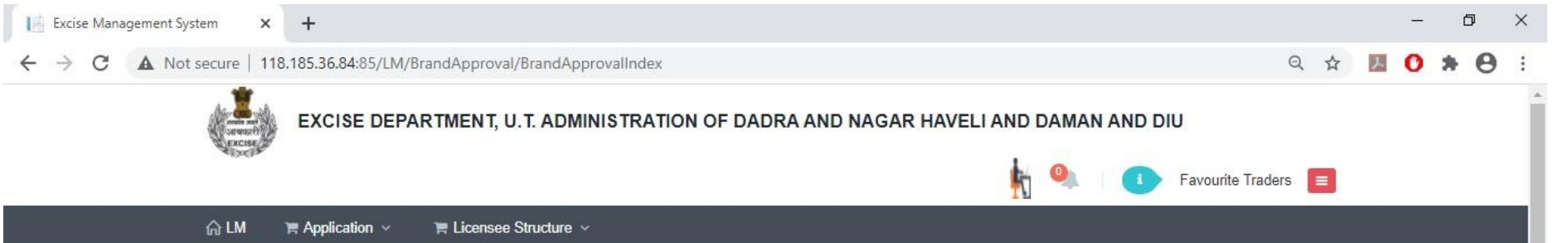

#### **C. BRAND APPROVAL APPLICATION LIST**

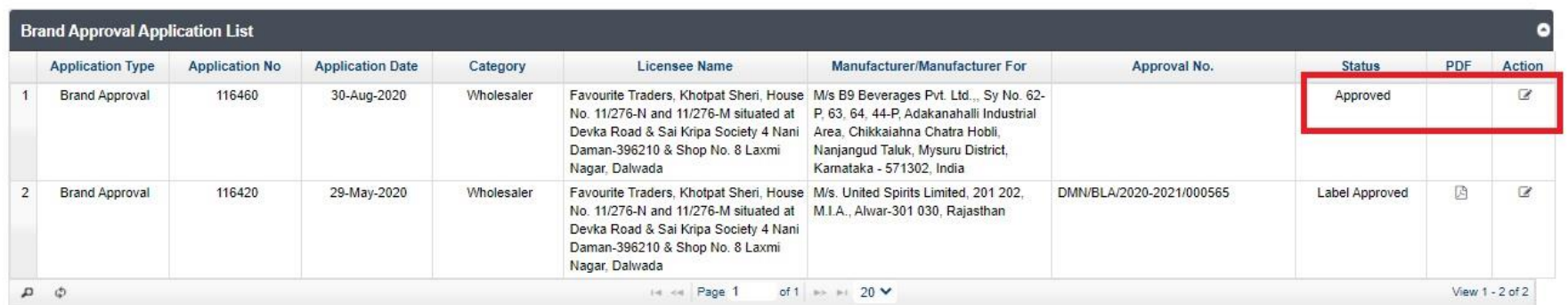

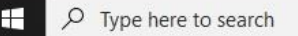

O E **E C** O W O

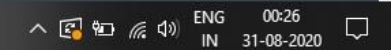

# 17.By clicking on Action Button Licensee is required to pay fees by clicking on Challan Print Option.

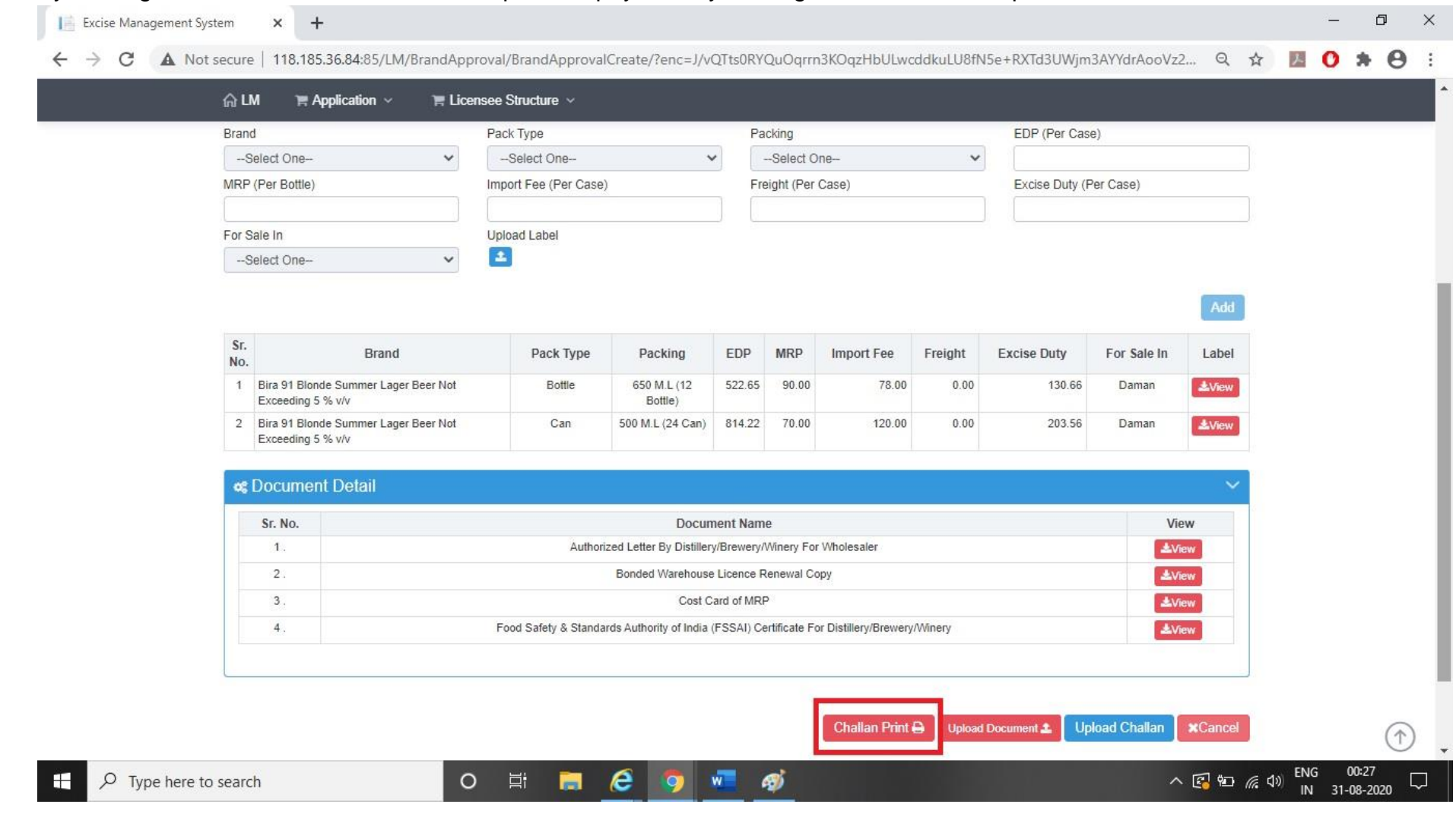

#### Excise Management System  $x +$ 门.  $\times$ ← → C A Not secure | 118.185.36.84:85/LM/BrandApproval/BrandApprovalCreate/?enc=J/vQTts0RYQuOgrrn3KOgzHbULwcddkuLU8fN5e+RXTd3UWim3AYYdrAooVz2... Q ☆ D  $\boldsymbol{\Theta}$ 一生 EXCISE DEPARTMENT, U.T. ADMINISTRATION OF DADRA AND NAGAR HAVELI AND DAMAN AND DIU  $\circ$ Favourite Traders **GLM** Tel Application E Licensee Structure **Print Challan**  $\overline{\mathbf{x}}$ **ROVED** G **@BRANDAPPR**  $\lambda$ **« FEE DETAIL** Application Date:  $\#$ 30-Aug-2020 Fee Type Amount **Z** Bank Challan 1. Label Registration Fee 20000 Manufacturer Categor  $2Pay \sim$ **ERTGS Challan** Brewery (Other Sta Payment Gateway **BRAND DETAILS** Brand -Select One- $\bar{\phantom{a}}$ MRP (Per Bottle) Close For Sale In -Select One-12  $\checkmark$ Sr. Pack Type Brand Packing EDP MRP **Import Fee** Freight **Excise Duty** For Sale In Label No. 1 Bira 91 Blonde Summer Lager Beer Not Bottle 650 M.L (12 522.65 90.00 78.00  $0.00$ 130.66 Daman  $4\lambda$ 6au javascript: 00:29 ENG  $\epsilon$ H  $\rho$  Type here to search  $\circ$ 百 高 人民知后的 **B** O 31-08-2020  $\mathbb{N}$

# 18. The Licensee can pay fees online by using payment gateway option.

# 19.The licensee has to upload challan which was generated by paying fees.

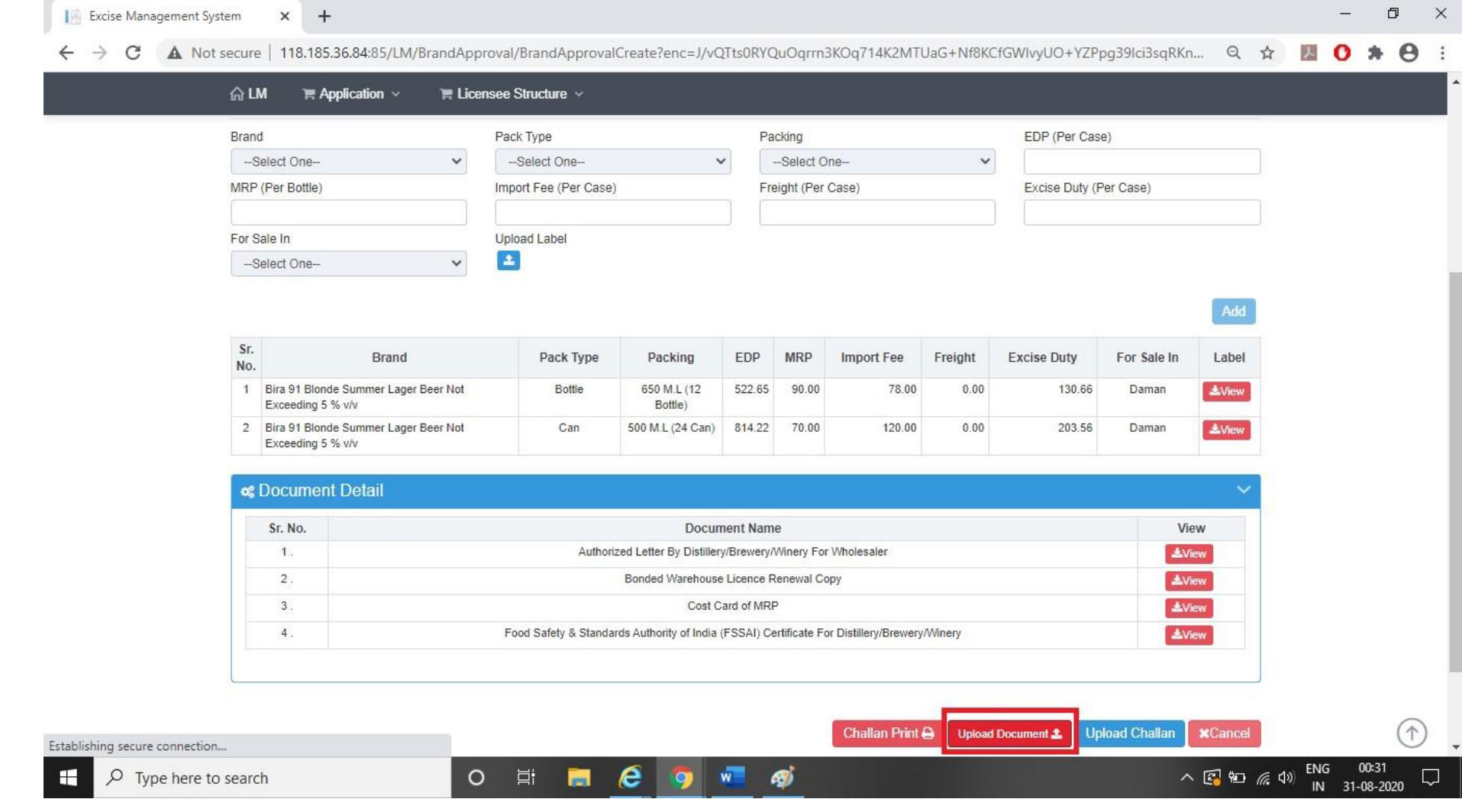

# 20.The Licensee has to upload the challan using Upload Challan Button.

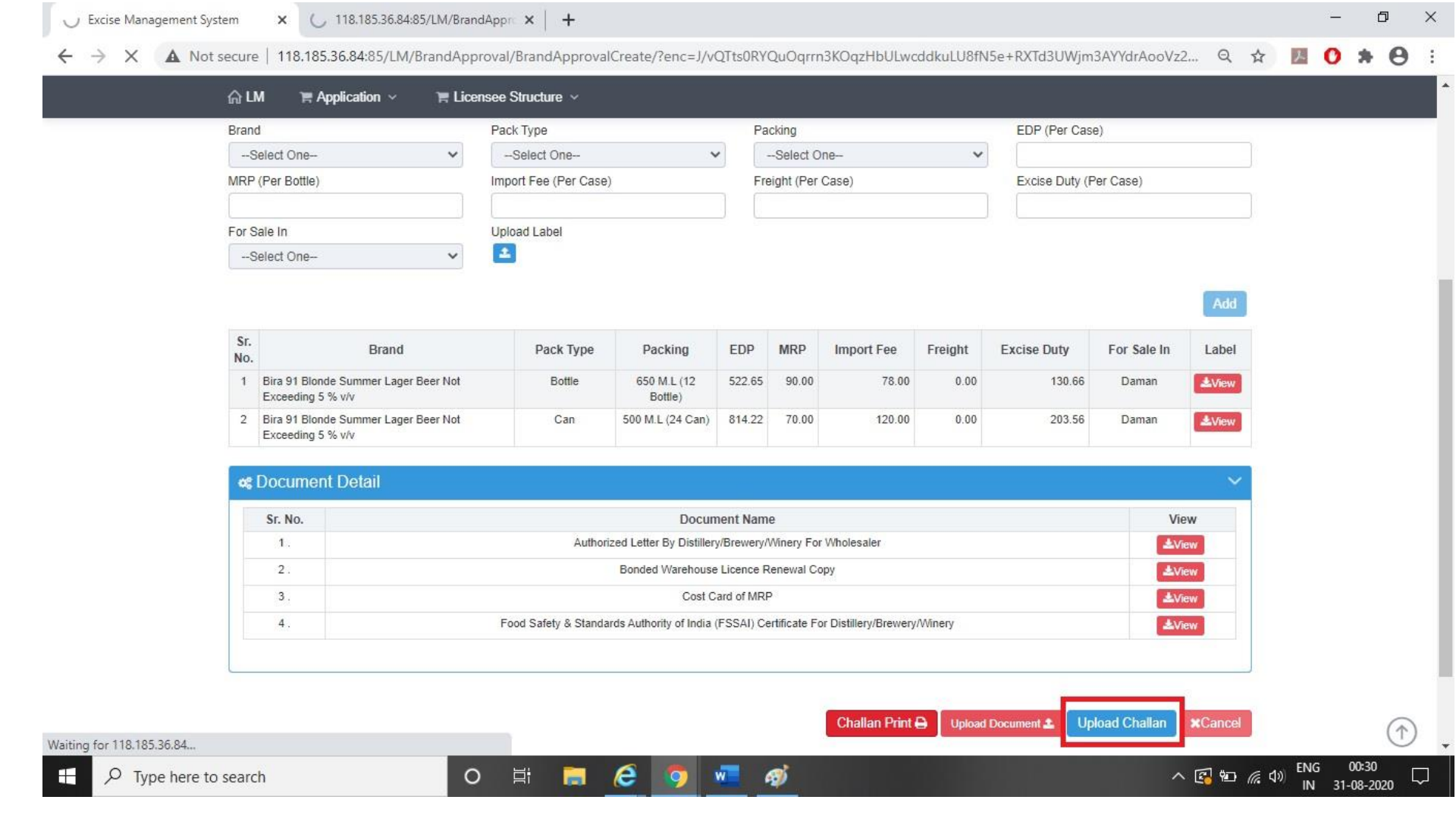

21.Post approval from the Department Licensee can check that his Label is Approved and Licensee can download final digitally signed certificate.

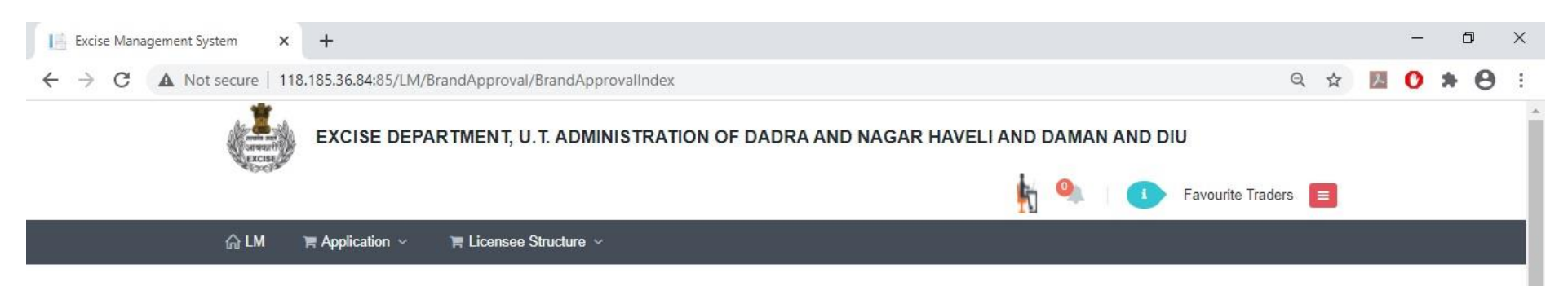

#### 0% BRAND APPROVAL APPLICATION LIST

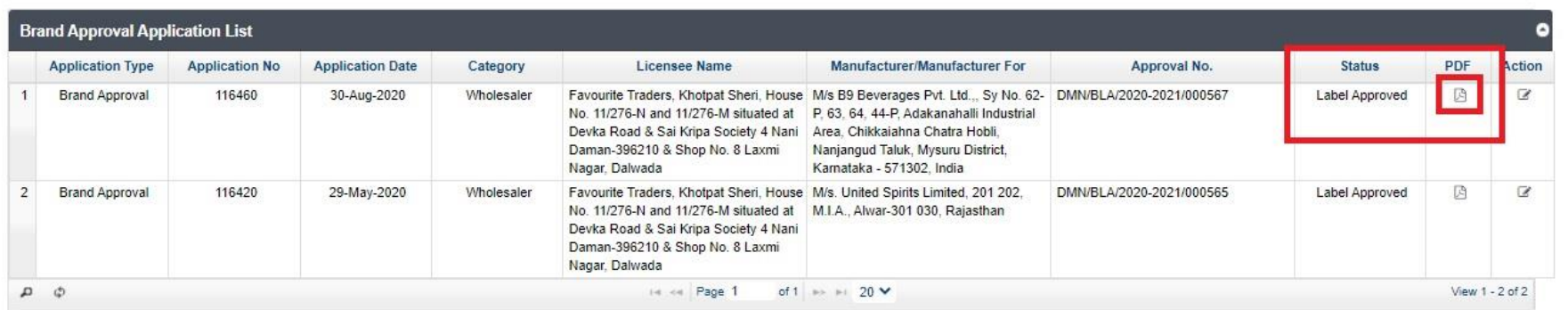

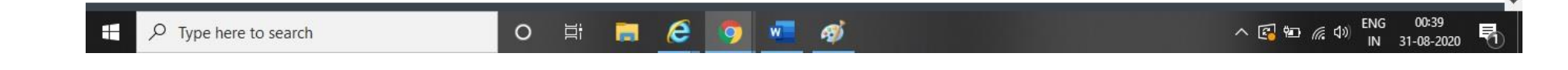

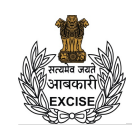

#### **U.T. ADMINISTRATION OF DADRA AND NAGAR HAVELI AND DAMAN AND DIU DEPARTMENT OF EXCISE**

#### **NO. : DMN/BLA/2020-2021/000567**

U.T. Administration of Daman and Diu Office of the Deputy Commissioner of Excise, Moti Daman

**To,**

Favourite Traders, WS/IMFL/1 & WS/CL/9

Khotpat Sheri, House No. 11/276-N and 11/276-M situated at Devka Road & Sai Kripa Society 4 Nani Daman-396210 & Shop No. 8 Laxmi Nagar, Dalwada **Subject : Registration of labels for the year 2020 - 2021**

With reference to your application on the subject cited above . It is to inform you that the following labels have been approved and recorded in this office for the period up to **31-Mar-2021**.

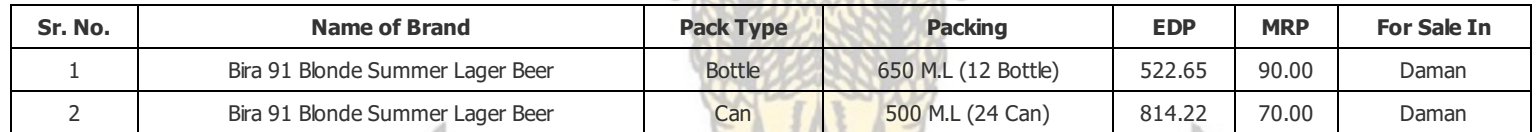

These labels are approved subjected to the condition that any liabilities under the various laws will be responsibility of **M/s B9 Beverages Pvt. Ltd., , Sy No.** 62-P, 63, 64, 44-P, Adakanahalli Industrial Area, Chikkaiahna Chatra Hobli, Nanjangud Taluk, Mysuru District, Karnataka - 571302, India and licensee must ensure that the patent and trademark laws are not infringed in using these labels.

**DEPARTMENT** 

**Digitally Signed by PATEL MILANKUMAR GOVINDBHAI DEPUTY COMMISSIONER OF EXCISE 8/31/2020 12:38:53 AM**

**Yours Faithfully** Signature & Designation of Issuing Authority

**OF EXCISE** 

The above Process was run on Test Website. From screenshot shown below one can see that our website [www.ddnexcise.gov.in](http://www.ddnexcise.gov.in/) is fully functional.

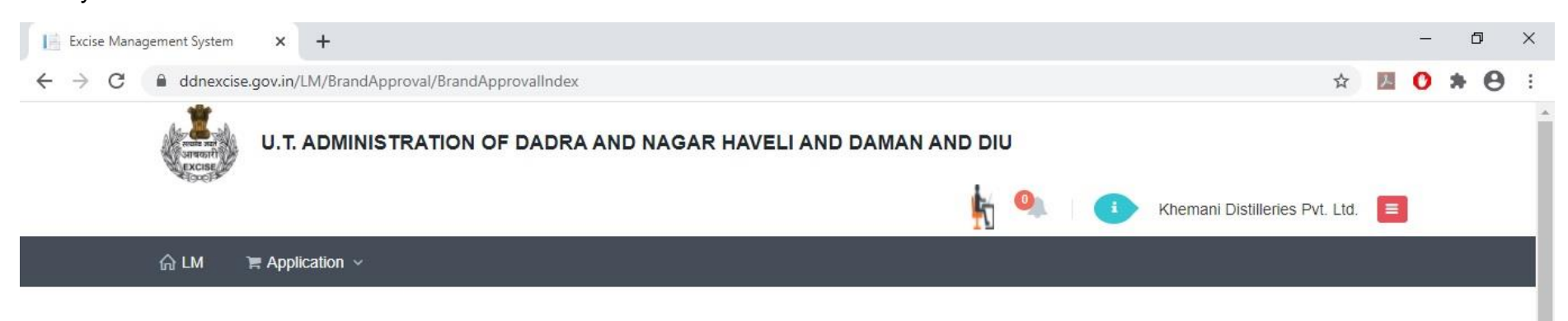

#### **¢% BRAND APPROVAL APPLICATION LIST**

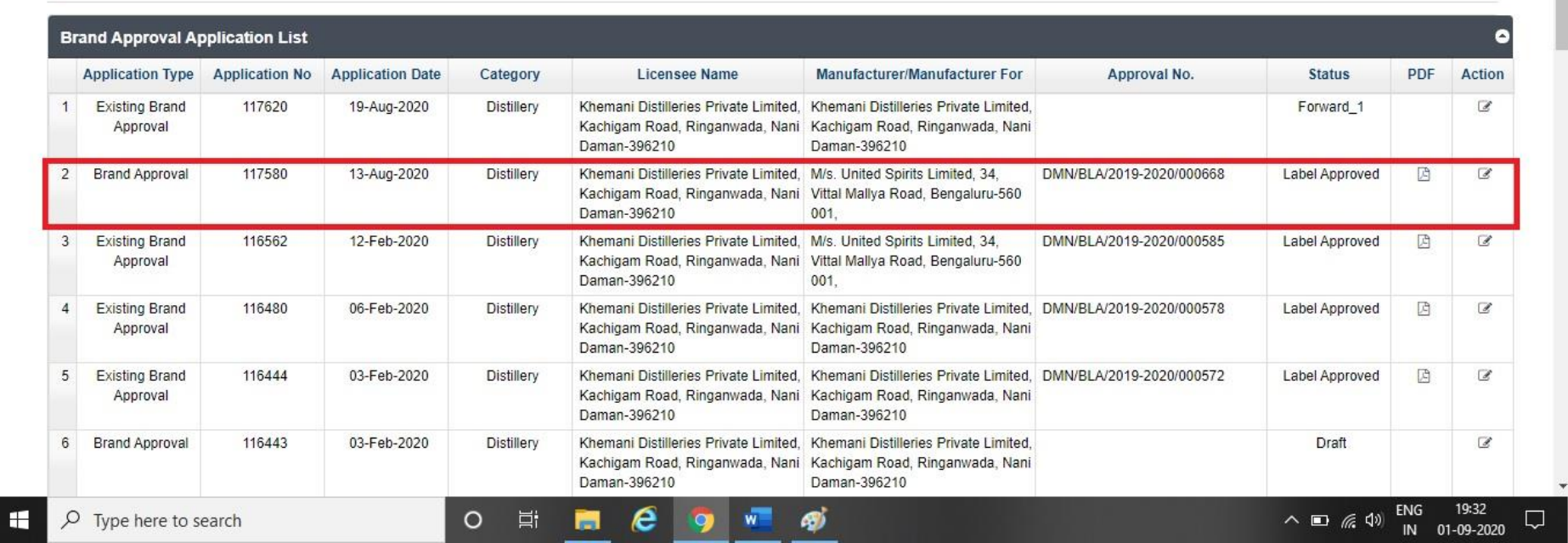

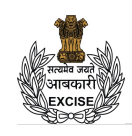

#### **U.T. ADMINISTRATION OF DADRA AND NAGAR HAVELI AND DAMAN AND DIU DEPARTMENT OF EXCISE**

#### **NO. : DMN/BLA/2019-2020/000668**

U.T. Administration of Daman and Diu Office of the Deputy Commissioner of Excise, Moti Daman

**To,**

Khemani Distilleries Private Limited, M/IMFL/92-93/6 & M/CL/92-93/8 Kachigam Road, Ringanwada, Nani Daman-396210

### **Subject : Registration of labels for the year 2019 - 2020**

With reference to your application on the subject cited above . It is to inform you that the following labels have been approved and recorded in this office for the period up to **31-Mar-2020**.  $\sum_{i=1}^{n}$ 

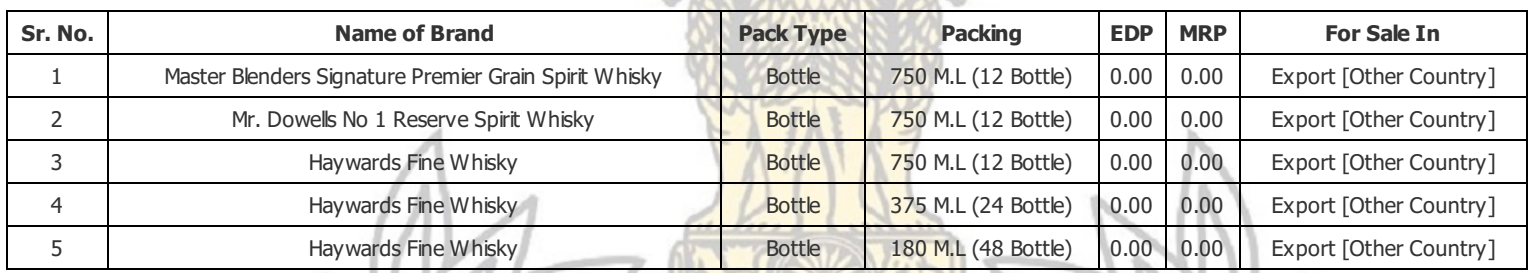

These labels are approved subjected to the condition that any liabilities under the various laws will be responsibility of **M/s. United Spirits Limited, 34, Vittal Mallya Road, Bengaluru-560 001 ,** and licensee must ensure that the patent and trademark laws are not infringed in using these labels.

**DEPARTMENT** 

**Digitally Signed by MINHAS RAKESH DEPUTY COMMISSIONER OF EXCISE 8/19/2020 7:25:25 PM**

**Yours Faithfully** Signature & Designation of Issuing Authority

**OF EXCISE** 

Any third party can verify above permit by visiting website https://ddnexcise.gov.in/Home/GetDSForLabel Approval number which is already mentioned on the Order must be entered. After entering Approval number, the user must click on "Go" Button.

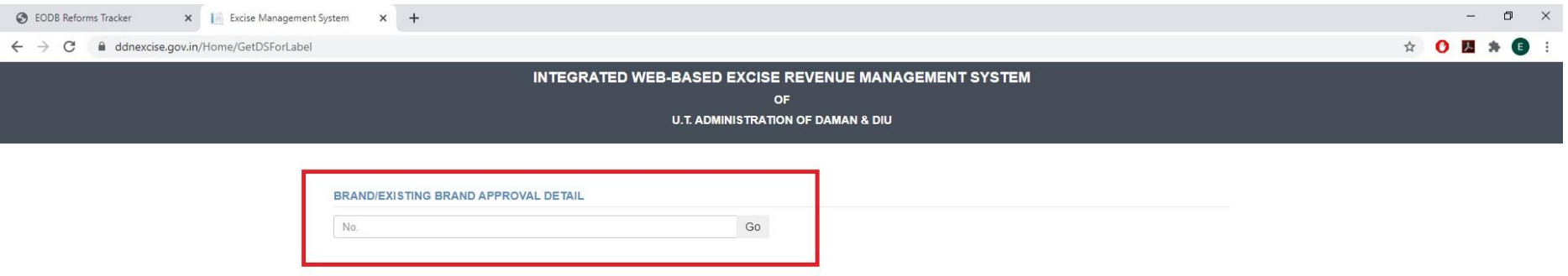

O SI O C F R 9 0 T A

After that Order details will be shown as per the following screen.

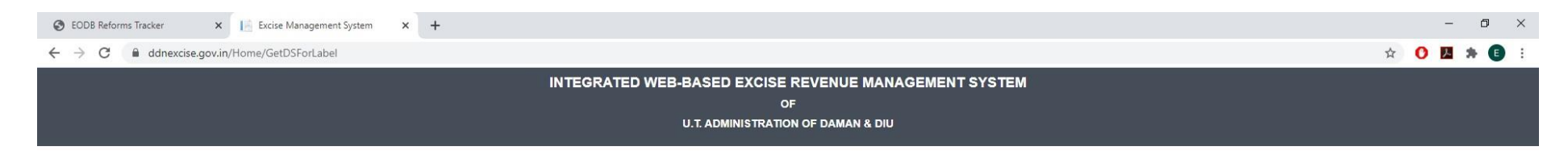

BRAND/EXISTING BRAND APPROVAL DETAIL

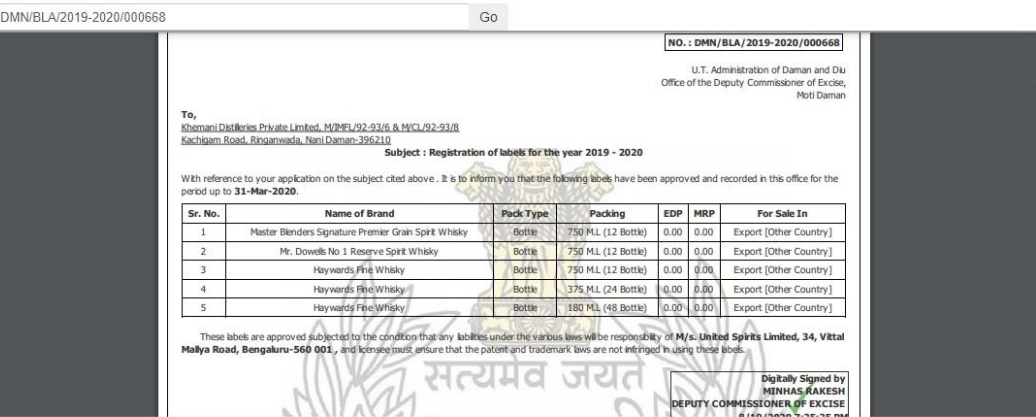

 $\mathbf{H}$ 

O E C C F H Q O W A Ø

÷